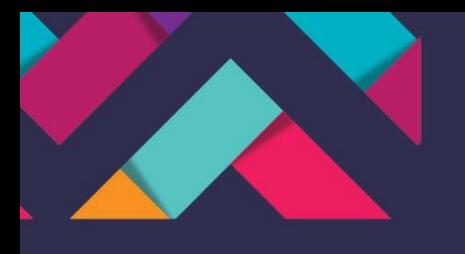

# **MANUAL DE** CONFORMIDADE DE REGISTRO DE GESTÃO

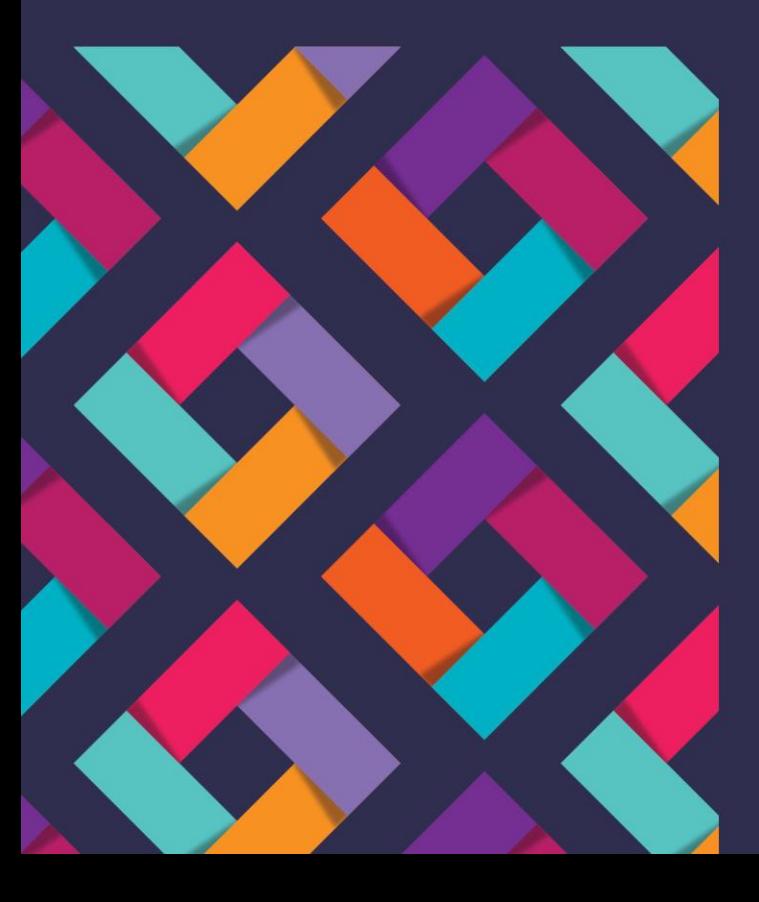

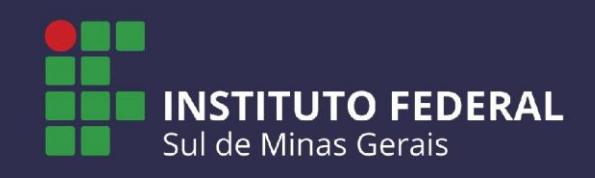

#### EQUIPE DE GESTÃO

REITOR DO IFSULDEMINAS Marcelo Bregagnoli

PRÓ-REITOR DE ADMINISTRAÇÃO E PLANEJAMENTO Honório José de Morais Neto

> PRÓ-REITOR DE GESTÃO DE PESSOAS Thiago de Souza Santos

> > PRÓ-REITOR DE ENSINO Giovane José da Silva

PRÓ-REITOR DE PÓS-GRADUAÇÃO, PESQUISA E INOVAÇÃO Sindynara Ferreira

> PRÓ-REITOR DE EXTENSÃO Cléber Ávila Barbosa

DIRETOR DE DESENVOLVIMENTO INSTITUCIONAL Luciano Pereira Carvalho

DIRETOR DE TECNOLOGIA DA INFORMAÇÃO E COMUNICAÇÃO Everton de Gusmão Rocha

#### DIRETORES GERAIS DOS CAMPI

CAMPUS INCONFIDENTES Luiz Flávio Reis Fernandes

CAMPUS MACHADO Carlos Henrique Rodrigues Reinato

> CAMPUS MUZAMBINHO Renato Aparecido de Souza

CAMPUS PASSOS João Paulo de Toledo Gomes

CAMPUS POÇOS DE CALDAS Thiago Caproni Tavares

CAMPUS POUSO ALEGRE Mariana Felicetti Rezende

CAMPUS AVANÇADO CARMO DE MINAS João Olympio de Araújo Neto

CAMPUS AVANÇADO TRÊS CORAÇÕES Francisco Vitor de Paula

#### EQUIPE DE ELABORAÇÃO

Elizângela Maria Costa Pimentel REITORIA

Ana Lucia Silvestre CAMPUS POÇOS DE CALDAS

Joselaine Sales da Silva Vidigal CAMPUS MACHADO

Juliana Lima de Rezende Guida CAMPUS MUZAMBINHO

> Luciano Claudio CAMPUS POUSO ALEGRE

Marco Antonio Ferreira Severino CAMPUS PASSOS

> Maria Rita dos Santos REITORIA

Thiago Caixeta Scalco CAMPUS INCONFIDENTES

#### COLABORADORES

Rodrigo Alves de Oliveira

Suellen Cristina Calicio Ferrari Távora

## SUMÁRIO

- [| APRESENTAÇÃO](#page-6-0)
- [| INTRODUÇÃO](#page-7-0)
- [| RESPONSABILIDADES EM RELAÇÃO À CRG](#page-8-0)
- [| OS PRAZOS PARA REALIZAÇÃO DA CRG](#page-9-0)
- [| A DOCUMENTAÇÃO PARA REALIZAÇÃO DA CRG](#page-9-0)
- [| TIPOS DE CONFORMIDADE DE REGISTRO DE GESTÃO](#page-10-0)
- 6 [| PROCEDIMENTOS PARA EXECUÇÃO DA DESPESA PÚBLICA](#page-11-0)
- [| A CONFORMIDADE DE REGISTRO DE GESTÃO NO SIAFI](#page-15-0)
- [| LISTA DE RESTRIÇÕES NO SIAFI](#page-15-0)
- 1 [| CONSULTA CONFORMIDADE DE REGISTRO DE GESTÃO NO SIAFI](#page-16-0)
- 3 [| REGISTRO DA CONFORMIDADE NO SIAFI](#page-18-0)
- 6 [| RESTRIÇÕES A SEREM APONTADAS](#page-21-0)
- 6 [| DETALHAMENTO ORÇAMENTÁRIO ND](#page-21-0)
- 7 [| NOTA DE BLOQUEIO ND](#page-22-0)
- 8 [| NOTA DE CRÉDITO NC](#page-23-0)
- 9 [| REGISTRO ORÇAMENTÁRIO RO](#page-24-0)
- 2 [| NOTA DE LANÇAMENTO NL](#page-27-0)
- 4 [| NOTA DE LANÇAMENTO DE SISTEMA NS](#page-29-0)
- 6 [| DOCUMENTO DE ARRECADAÇÃO DE RECEITAS FEDERAIS DARF](#page-31-0)
- 7 [| GUIA DE RECOLHIMENTO DA PREVIDÊNCIA SOCIAL GPS](#page-32-0)
- 8 [| DOCUMENTO DE ARRECADAÇÃO MUNICIPAL DAR](#page-33-0)
- [| PROGRAMAÇÃO FINANCEIRA PF](#page-35-0)
- [| ORDEM BANCÁRIA OB](#page-36-0)
- 3 [| GUIA DE RECOLHIMENTO DA UNIÃO GR](#page-38-0)
- 4 [| DOCUMENTAÇÃO EXTRA SIAFI E OUTRAS RESTRIÇÕES](#page-39-0)
- 7 [| ANEXOS](#page-42-0)
- 4 [| REFERÊNCIAS](#page-49-0)

## LISTA DE TABELAS

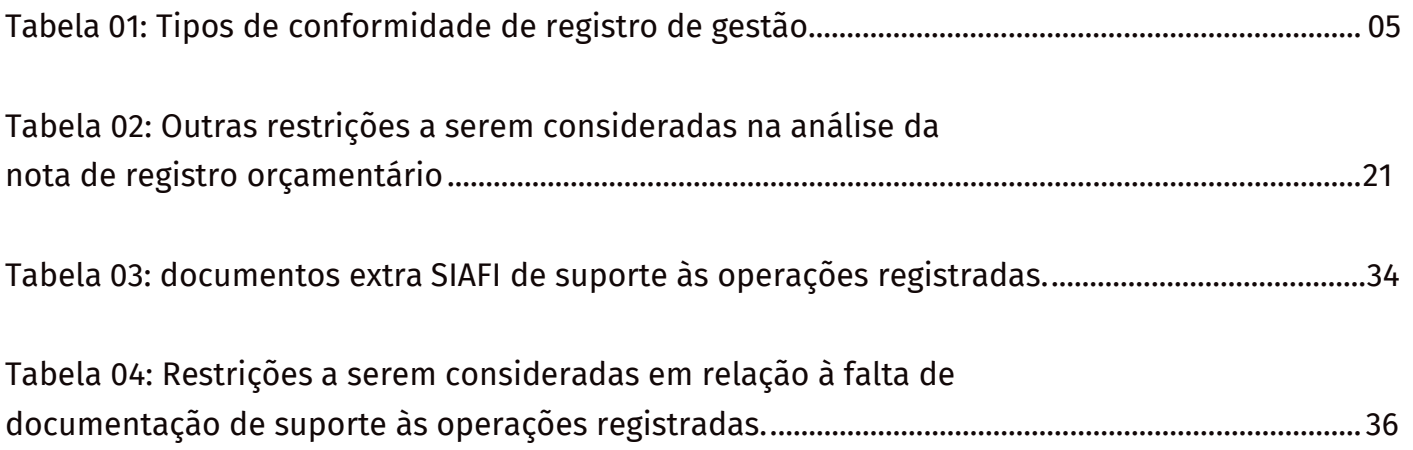

## LISTA DE IMAGENS

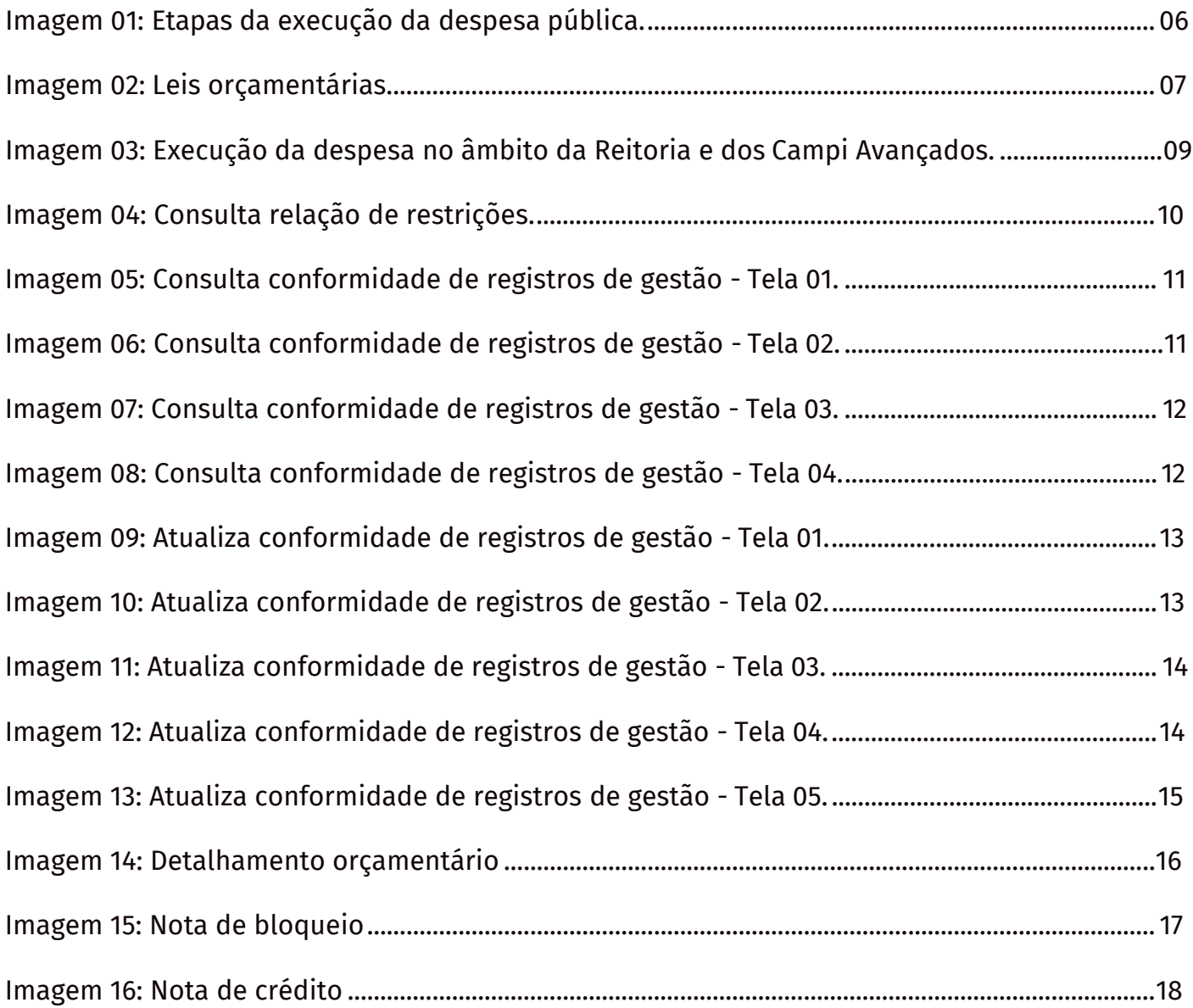

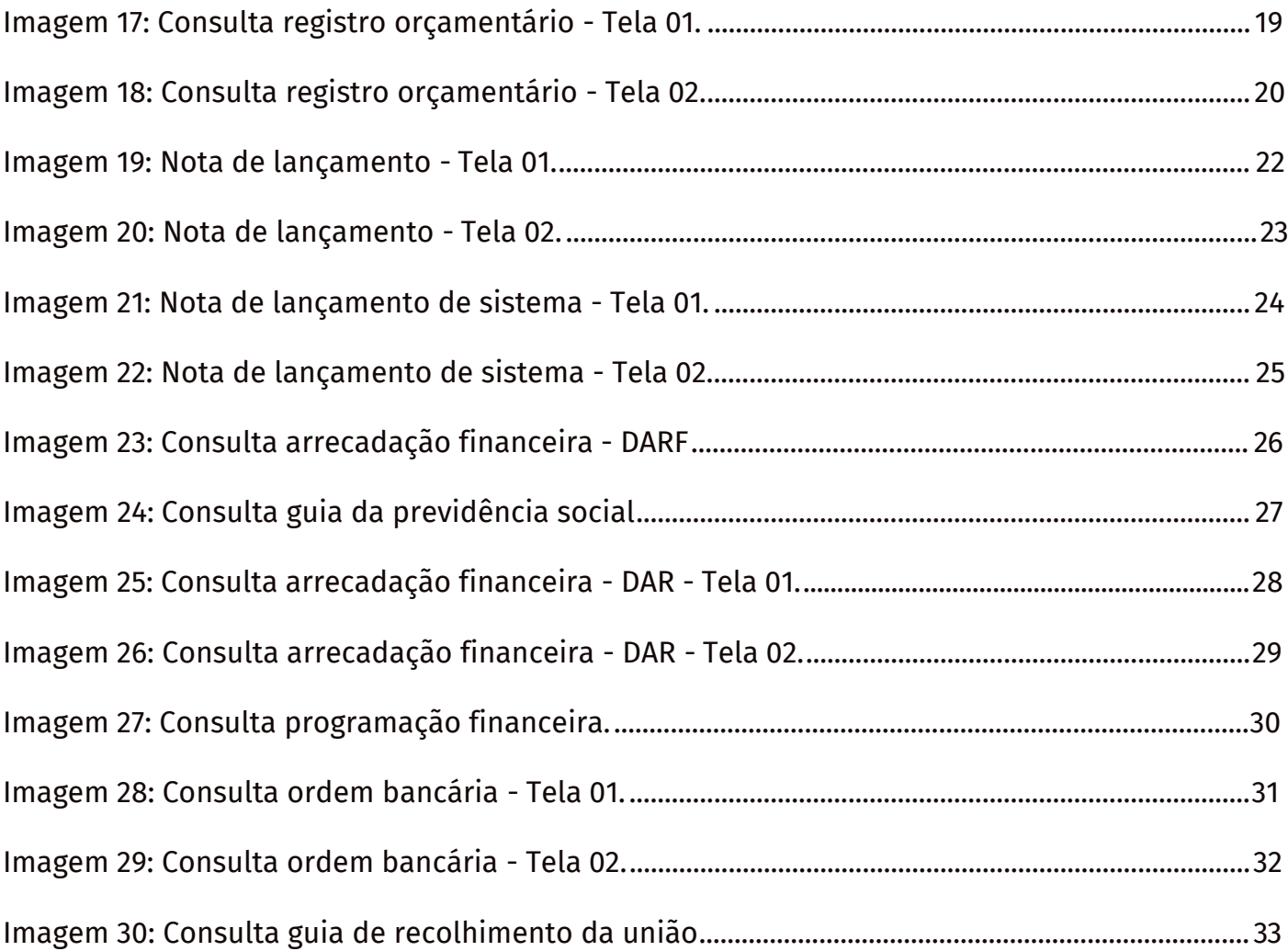

## <span id="page-6-0"></span>APRESENTAÇÃO

Fazer um controle preventivo é algo fundamental na execução orçamentária e financeira, especialmente em organizações públicas.

Com isso, a Pró-Reitoria de Administração, em mais uma ação de melhoria e aprimoramento de processos e sempre na busca da qualidade de uma melhor transparência, bem como, ao controle dos gastos públicos, sabendo que a conformidade de registro de gestão é uma forma importante de manter e consolidar os controles internos na administração de uma entidade pública, apresenta a primeira versão do Manual de Conformidade de Registro de Gestão do Instituto Federal de Educação, Ciência e Tecnologia do Sul de Minas Gerais – IFSULDEMINAS e, de acordo com a Macrofunção 020314, a Conformidade de Registro de Gestão - CRG consiste na certificação dos registros dos atos e fatos de execução orçamentária, financeira e patrimonial, incluídos no Sistema Integrado de Administração Financeira do Governo Federal - SIAFI, e da existência de documentos hábeis que comprovem as operações.

Visando torná-lo um instrumento de apoio e referência, que marca o processo de orientação e padronização dos procedimentos para a execução da despesa pública, o manual de Conformidade de Registro de Gestão tem papel essencial de controle preventivo às prestações de contas mais coerente, harmônico e padronizado, facilitando o controle social e evitando casos de irregularidades inerentes à gestão dos recursos públicos. (Macrofunção 020314).

Tendo em vista a necessidade de transparência quanto às informações dos atos e fatos de gestão, as atividades de elaboração do manual foram conduzidas pela Pró-Reitoria de Administração, contou com a colaboração de uma equipe composta por membros de todos os campi e Reitoria, nomeados pela Portaria 121/2021/GAB/IFSULDEMINAS.

## INTRODUÇÃO

<span id="page-7-0"></span>SIAFI é o Sistema Integrado de Administração Financeira do Governo Federal que consiste no principal instrumento utilizado para registro, acompanhamento e controle da execução orçamentária, financeira e patrimonial do Governo Federal.

Constatou-se, a partir da legislação, a necessidade de elaboração de um manual no âmbito do IFSULDEMINAS, no qual o Gestor tomará essas decisões com base em informações mais pontuais e precisas, contribuindo ainda para a elaboração de um planejamento mais eficaz e eficiente, distante dos riscos financeiros.

Sendo assim, este manual possibilita ao conformista realizar consultas e estar ciente dos procedimentos operacionais necessários para os registros no sistema SIAFI.

Entende-se que a análise eficaz das demonstrações contábeis presta um trabalho importante a todos os usuários dessas informações e que as normas que se relacionam à administração orçamentária, financeira, patrimonial e contábil, com frequência, sofrem mudanças. E, é esse aspecto preventivo das ferramentas de controle interno na administração pública ao tratar da conformidade de registro de gestão. O papel da conformidade de registro de gestão é fundamental para o IFSULDEMINAS cuja responsabilidade é de resguardar, detectar e alertar possíveis improbidades administrativas ou então irregularidades que decorrem de processos administrativos em geral.

Assim, este trabalho é fruto da colaboração entre profissionais e da visão institucional pela melhoria dos seus processos, resultado da organização do Grupo de Trabalho, tendo como membros os contadores desta instituição, designados pela Portaria 121/2021/ GAB/IFSULDEMINAS, revisando os seus aspectos elementares e garantindo a padronização e transparência dos atos administrativos no processo de análise de conformidade do registro de gestão. Toda a equipe do setor de conformidade é envolvida, assim como o conformista, profissional responsável pelo processo que deve ser diligente em relação a todos os esforços, visando, assim, eliminar irregularidades – caso existam – e evitando os registros de conformidade com restrição.

## RESPONSABILIDADES EM RELAÇÃO À CRG

<span id="page-8-0"></span>A responsabilidade pela "análise da consistência" dos registros dos atos e fatos de execução orçamentária, financeira e patrimonial efetuados em cada Unidade Gestora Executora (UG) é do Ordenador de Despesa ou do Gestor Financeiro, independentemente da responsabilidade atribuída ao responsável pela conformidade dos registros de gestão.

A responsabilidade pelo "registro" da CRG é do servidor formalmente designado pelo titular da Unidade Gestora Executora, o qual constará no Rol de Responsáveis, juntamente com o respectivo substituto. Entende-se por formalmente designado aquele servidor que possua portaria para tal função, para fins de observância aos princípios constitucionais da legalidade e publicidade.

Na ausência de servidores para exercer as funções de titular e/ou substituto, a conformidade será registrada pelo próprio ordenador de despesas (vide item 3.4 da macrofunção 020314 - Conformidade de Registro de Gestão).

Deve-se manter a separação das atribuições preservando em figuras distintas o responsável pela emissão dos documentos, o responsável pela Conformidade de Registro de Gestão e o contador responsável pela Conformidade Contábil. Ou seja, o servidor que realiza a função de emitir documentos não deve ser o mesmo responsável pelo registro da CRG, nem ser aquele responsável pelo registro da Conformidade Contábil.

Será admitida exceção ao registro da CRG quando a UG se encontre, justificadamente, impossibilitada de designar servidores distintos para exercer funções, sendo que, neste caso, a conformidade será registrada pelo próprio Ordenador de Despesa.

## OS PRAZOS PARA REALIZAÇÃO DA CRG

<span id="page-9-0"></span>A Conformidade de Registro de Gestão deverá ser registrada em até 3 dias úteis a contar da data do registro da operação no SIAFI, podendo ser atualizada até a data fixada no CONFECMES para o fechamento do mês.

Cabe ressaltar que a atualização mencionada se refere aos registros feitos dentro do prazo, podendo apenas ser alterada até o fechamento. A contagem do prazo supramencionado, para o SIAFI, é feita em dias úteis e os feriados locais contam como dia útil. Não sendo registrada a conformidade no prazo previsto, o sistema assumirá automaticamente a situação de "Sem Conformidade", não podendo mais ser alterada.

A falta de registro da conformidade ocasiona restrição contábil na UG.

## A DOCUMENTAÇÃO PARA REALIZAÇÃO DA CRG

A documentação comprobatória da execução orçamentária, financeira e patrimonial da UG deverá permanecer arquivada na respectiva Unidade, à disposição dos órgãos e das unidades de controle, aguardando o cumprimento dos prazos de guarda e destinação final, a contar do julgamento das contas pelo Tribunal de Contas da União (TCU), não sendo dispensada a observância dos prazos previstos em legislações específicas, tais como: tributária, previdenciária e outras.

A comprovação da autoria e integridade de documentos em forma eletrônica poderá ser feita por sistemas que utilizam identificação por meio de nome de usuário e senha, nos termos do Decreto 8.539 de 08 de outubro de 2015. No processo de análise devem ser envidados todos os esforços no sentido de eliminar as irregularidades, evitando-se assim o registro da conformidade com restrição.

## TIPOS DE CONFORMIDADE DE REGISTRO DE GESTÃO

<span id="page-10-1"></span><span id="page-10-0"></span>A análise da conformidade pode ter como resultado uma das seguintes situações:

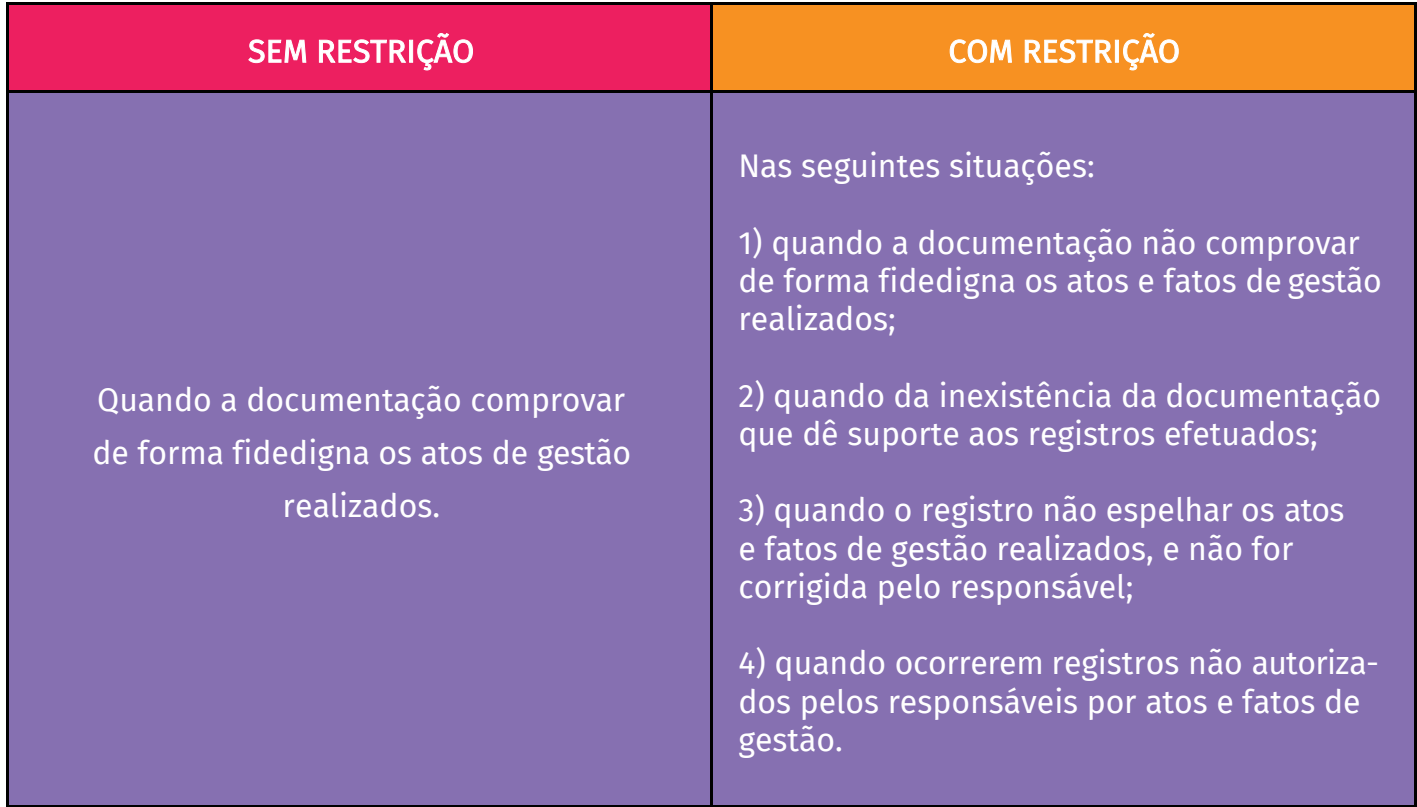

Tabela 01: Tipos de conformidade de registro de gestão.

## <span id="page-11-1"></span><span id="page-11-0"></span>PROCEDIMENTOS PARA EXECUÇÃO DA DESPESA PÚBLICA

A entrada dos dados necessários à execução orçamentária, financeira e patrimonial é efetuada e/ ou refletida através dos documentos relacionados abaixo, portanto todos esses documentos são passíveis de análise da conformidade de registro de gestão no SIAFI.

- Registro Orçamentário RO
- Nota de lançamento / nota de sistema NL/NS
- Ordem bancária OB
- Guia de recolhimento da previdência social GP
- Documento de arrecadação municipal DAR
- Documento de arrecadação de receitas federais DARF
- Nota de dotação ND
- Nota de movimentação de crédito NC
- Programação financeira PF
- Guia de recolhimento da união GR

A realização de todos esses documentos pelas Unidades Gestoras no SIAFI é necessária para viabilizar todas as etapas que envolvem a execução da despesa pública. Portanto é fundamental que o responsável pelo registro da conformidade de gestão compreenda como funciona esse ciclo, considerando pelo menos as seguintes etapas:

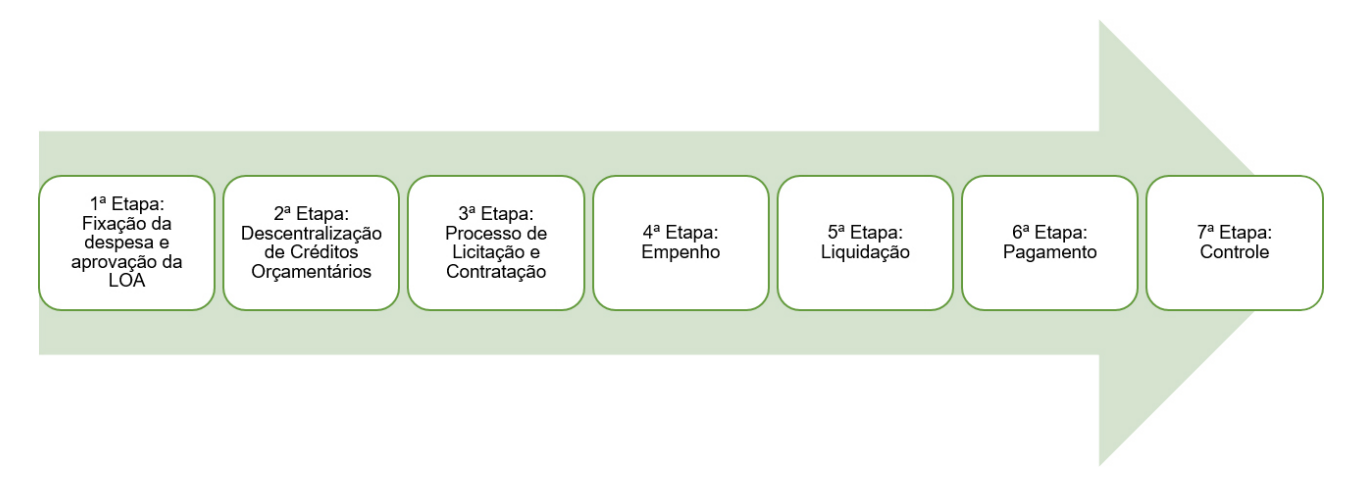

Imagem 01: Etapas da execução da despesa pública.

É importante destacar que quando nos referimos ao processo de execução da despesa pública, tecnicamente, os termos Crédito e Recurso têm significados diferentes. Crédito refere-se ao orçamento que representa a autorização de gasto. Recurso refere-se ao financeiro, indicando o saldo em dinheiro.

Conforme já mencionado, é fundamental que o responsável pelo registro da conformidade de gestão compreenda como funcionam as etapas da execução da despesa, e principalmente como os documentos que são passíveis da análise de registro de gestão perpassam por essas etapas.

<span id="page-12-0"></span>É evidente que a execução de cada uma dessas etapas requer diversos procedimentos pormenorizados para que sejam concluídas, no entanto especificamente em relação aos procedimentos estudados neste manual, é suficiente compreender este ciclo em sentido macro, ou seja, ter uma

noção de todo o processo. Para a compreensão deste ciclo, será descrito abaixo, em síntese, alguns passos básicos que materializam essas etapas.

O processo orçamentário tem sua obrigatoriedade estabelecida na Constituição Federal, art.165, que determina a necessidade do planejamento das ações do governo por meio do Plano Plurianual - PPA, Lei de Diretrizes Orçamentárias - LDO e da Lei de Orçamento Anual - LOA.

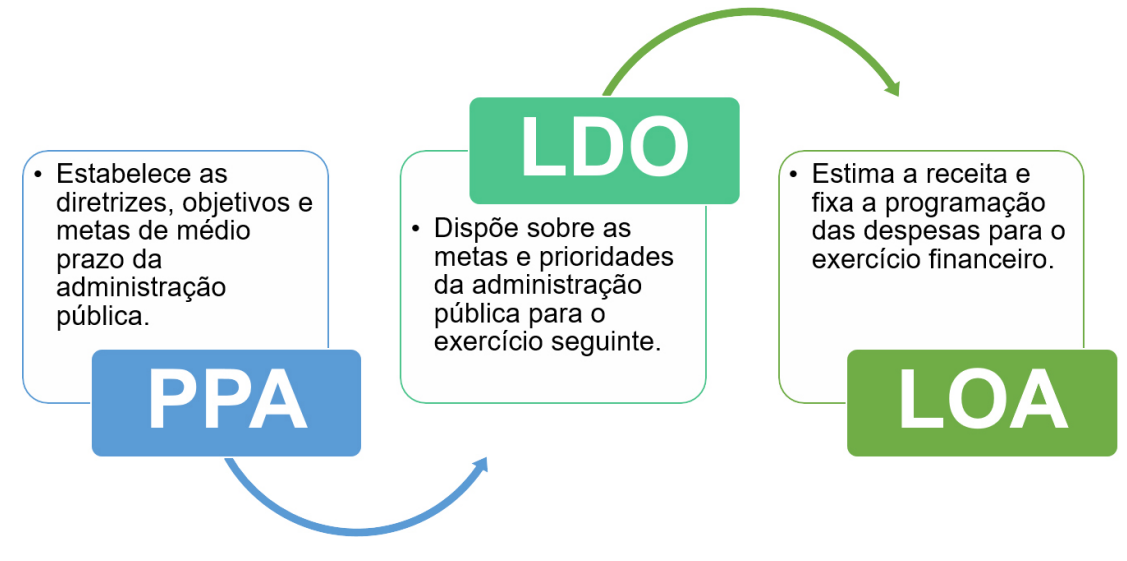

Imagem 02: Leis orçamentárias.

Após sanção da LOA e a publicação do decreto de programação financeira no diário oficial, são efetuados os registros orçamentários no SIAFI. A Secretaria de Orçamento Federal (SOF) envia por meio de um arquivo magnético as informações orçamentárias para a Secretaria do Tesouro Nacional (STN), que providencia seu lançamento no SIAFI, por intermédio da geração automática do documento Nota de Dotação (ND).

A Reitoria recebe os créditos orçamentários por intermédio da geração automática do documento Nota de Dotação (ND), denominada NDSOF. A partir de então, a Reitoria pode utilizar ou descentralizar os créditos para os Campi.

A descentralização consiste na transferência do poder de utilizar os créditos orçamentários. A descentralização de créditos orçamentários da Reitoria para os campi (descentralização interna) é realizada por meio da emissão de uma Nota de Movimentação de Crédito (NC). A NC também pode ser utilizada para movimentação de créditos para outros órgãos (descentralização externa).

Antes da utilização dos créditos tanto na Reitoria quanto nos Campi é necessário realizar o detalhamento dos créditos orçamentários, procedimento que desdobra, discrimina e específica a despesa a ser realizada. Existem quatro tipos de detalhamento de crédito no SIAFI: detalhamento de fonte de recurso (FR), detalhamento de natureza de despesa (ND), detalhamento de unidade gestora responsável (UGR) e detalhamento do plano interno (PI). Esse procedimento é realizado por meio de uma Nota de Detalhamento de Crédito, conhecida como ND-DETAORC. Após esses detalhamentos forma-se a célula orçamentária da despesa viabilizando a execução das próximas etapas da despesa.

A ND é também o documento originado quando há necessidade de realização de bloqueio de créditos orçamentários para remanejamento, denominada ND Nota de Bloqueio.

Antes da realização do empenho, faz-se necessário a realização de um processo de licitação, dispensa ou inexigibilidade. Há casos específicos em que não se aplica nenhum tipo de licitação, tais como auxílios a estudantes, bolsas, entre outros. Neste caso, para realização da Nota de Empenho é considerado o processo administrativo devidamente formalizado. A emissão da Nota de Empenho dá origem ao Registro Orçamentário – RO.

A próxima etapa é a liquidação da despesa, que é realizada no SIAFI-WEB, que gera automaticamente uma Nota de Lançamento de Sistema, denominada NS de Liquidação.

Na realização da liquidação dos pagamentos aos credores, conforme disposição legal obrigatória, são realizadas as retenções dos tributos (INSS, ISS, IRRF), que dão origem aos documentos denominados Guia de recolhimento da previdência social – GP, Documento de arrecadação municipal

– DAR e Documento de arrecadação de receitas federais – DARF.

A Nota de Lançamento de Sistema – NS também pode ser gerada por diversos outros registros contábeis que são realizados no SIAFI-WEB, tais como: lançamentos de apropriação de consumo de materiais, lançamentos de apropriação da depreciação/transferências/baixas de bens móveis, lançamentos de saldos de contratos, registros patrimoniais diversos, dentre outros.

Em qualquer momento da execução dessas etapas, excepcionalmente podem ocorrer a necessidade de ajustes ou registros de atos e fatos que não possuem documentos específicos para serem realizados no SIAFI- Web, neste caso o lançamento é realizado por meio de Nota de Lançamento

- NL, por exemplo, remanejamentos entre fontes de recursos, remanejamentos de categoria de gastos de recursos, registros de reavaliação de imóveis, ajustes contábeis diversos, dentre outros.

Paralelamente à execução do orçamento ocorre a Programação Financeira – PF, que tem como objetivo ajustar o ritmo de execução do orçamento ao fluxo provável de recursos financeiros, observando os limites de crédito estabelecidos pela LOA.

As PF são utilizadas para movimentação de recursos financeiros entre a Reitoria e o Órgão Setorial de Programação Financeira (OSPF) e, entre a Reitoria e os Campi para registros tais como: solicitar recurso financeiro, aprovar solicitação de recurso financeiro, liberar recurso financeiro, devolver recurso financeiro, dentre outros.

Uma vez que a despesa já foi empenhada, liquidada e já foi solicitado e recebido o recurso financeiro efetua-se o pagamento da despesa no SIAFI-WEB, dando origem a Ordem Bancária – OB. Quando o pagamento é realizado para outra Unidade Gestora o documento gerado será uma Guia Recolhimento da União – GR.

Após a conclusão de todas essas etapas é realizada a conformidade de registro de gestão. É importante destacar que a conformidade de registro de gestão trata-se de um tipo de controle preventivo do ciclo orçamentário, não se confundindo com a auditoria, que se trata de um controle interno exercido pelo sistema de controle de cada poder, conforme estabelecido na IN da STN Nº 06/2007:

Art. 19 A verificação das disposições contidas nesta Norma, bem como da legalidade dos atos e fatos de gestão praticados pelos dirigentes das Unidades Gestoras Executoras, será efetuada por ocasião das auditorias realizadas pelas unidades de controle.

<span id="page-14-0"></span>O fluxo apresentado a seguir refere-se ao modelo adotado pela Reitoria do IFSULDEMINAS, e é iniciado após a fixação da despesa na LOA, o mesmo poderá sofrer alterações de acordo com o organograma e "realidade específica" (ou estrutura organizacional) de cada Campus.

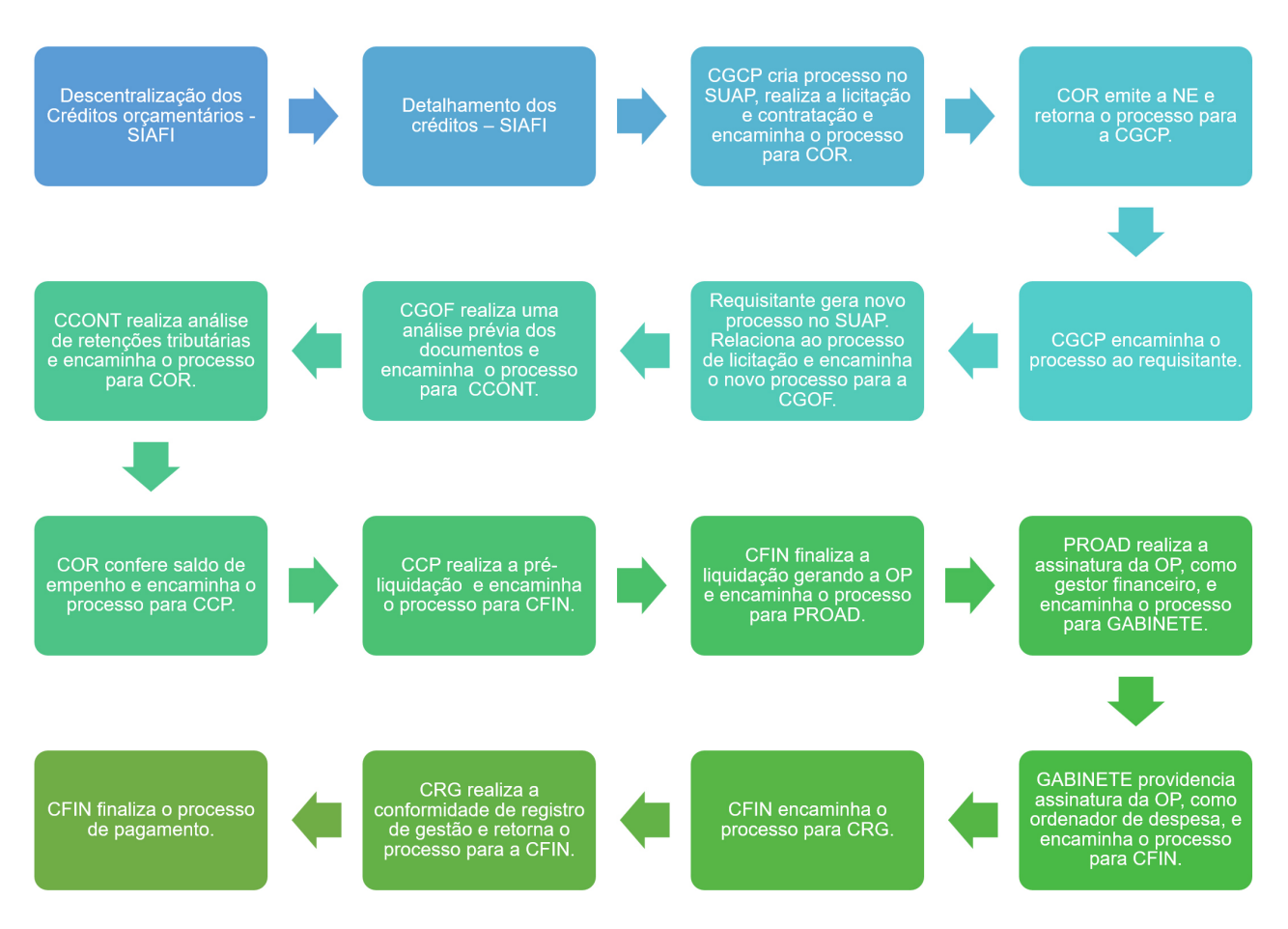

Imagem 03: Execução da despesa no âmbito da Reitoria e dos Campi Avançados.

Siglas: Coordenadoria de Contabilidade (CCONT), Coordenadoria-Geral de Orçamento, Finanças e Contabilidade (CGOF), Coordenadoria-Geral de Contratações Públicas (CGCP), Coordenadoria de Orçamento (COR), Coordenadoria de Contas a Pagar (CCP), Coordenadoria de Finanças (CFIN), Pró-Reitoria de Administração (PROAD), Conformidade de Registro de Gestão (CRG), Ordem de Paga- mento (OP).

Observação: o processo administrativo do pagamento não precisa ser necessariamente o processo licitatório original, desde que ao ser adicionado novo processo, este esteja relacionado ao processo original.

## <span id="page-15-1"></span><span id="page-15-0"></span>A CONFORMIDADE DE REGISTRO DE GESTÃO NO SIAFI LISTA DE RESTRIÇÕES NO SIAFI

Para acessar a relação de todas as restrições apresentadas no SIAFI, consulte a transação

>CONRESTREG.

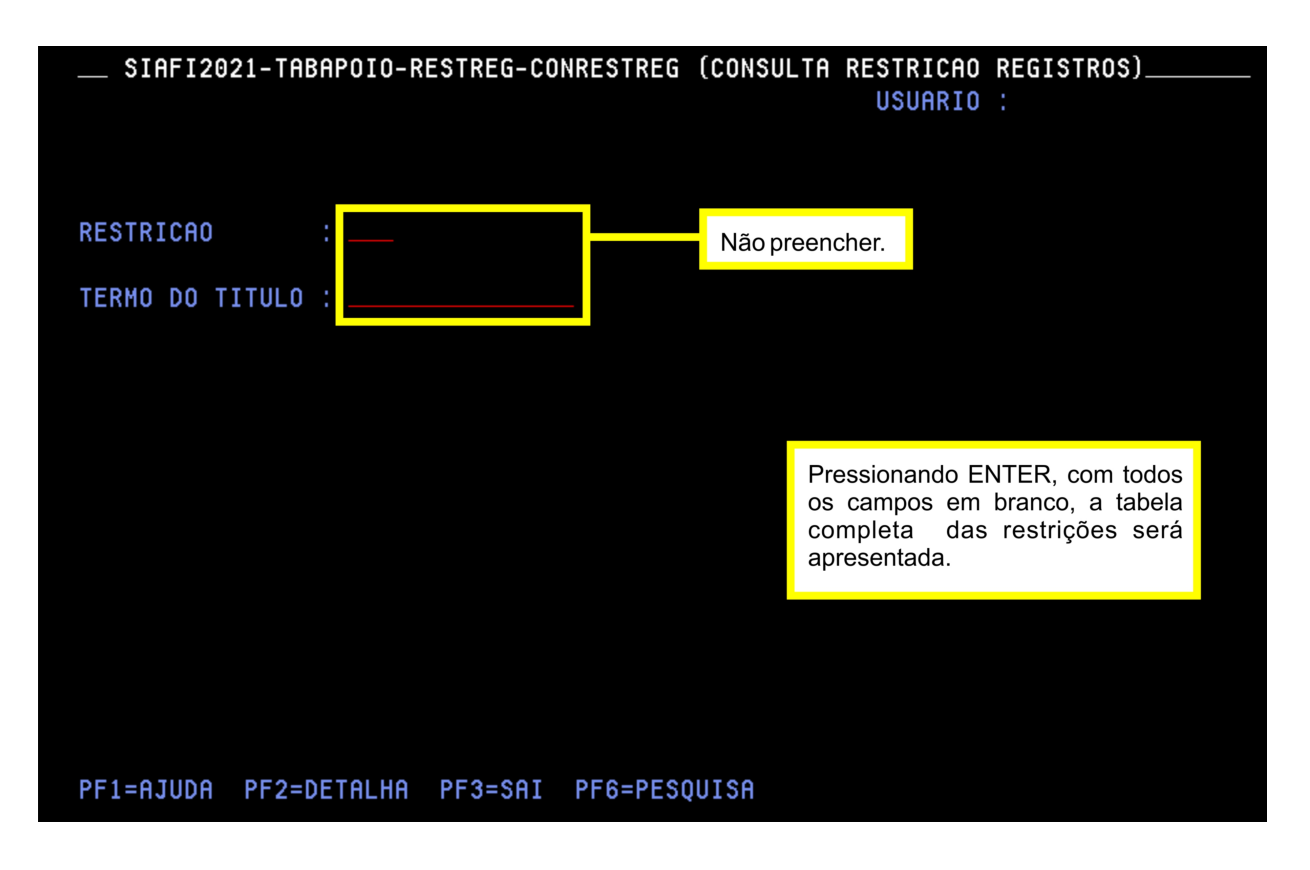

Imagem 04: Consulta relação de restrições.

A listagem das restrições está disponível neste manual no [Anexo II](#page-44-0).

## <span id="page-16-1"></span><span id="page-16-0"></span>CONSULTA CONFORMIDADE DE REGISTRO DE GESTÃO NO SIAFI

Para realização da análise dos documentos acesse a transação >CONCONFREG.

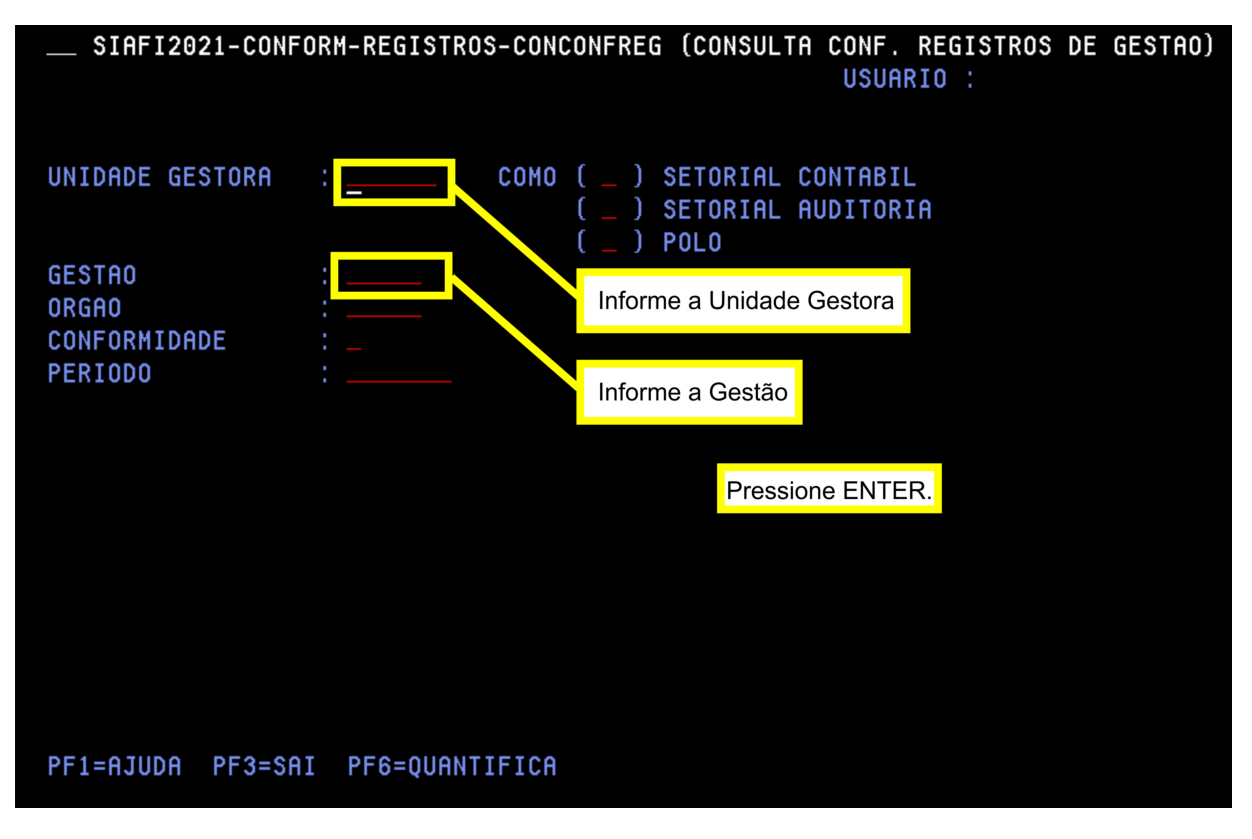

Imagem 05: Consulta conformidade de registros de gestão - Tela 01.

Na próxima tela serão apresentadas, por períodos (meses), as datas que constam registros a serem analisados. Tecle <ENTER> até acessar o período a ser analisado.

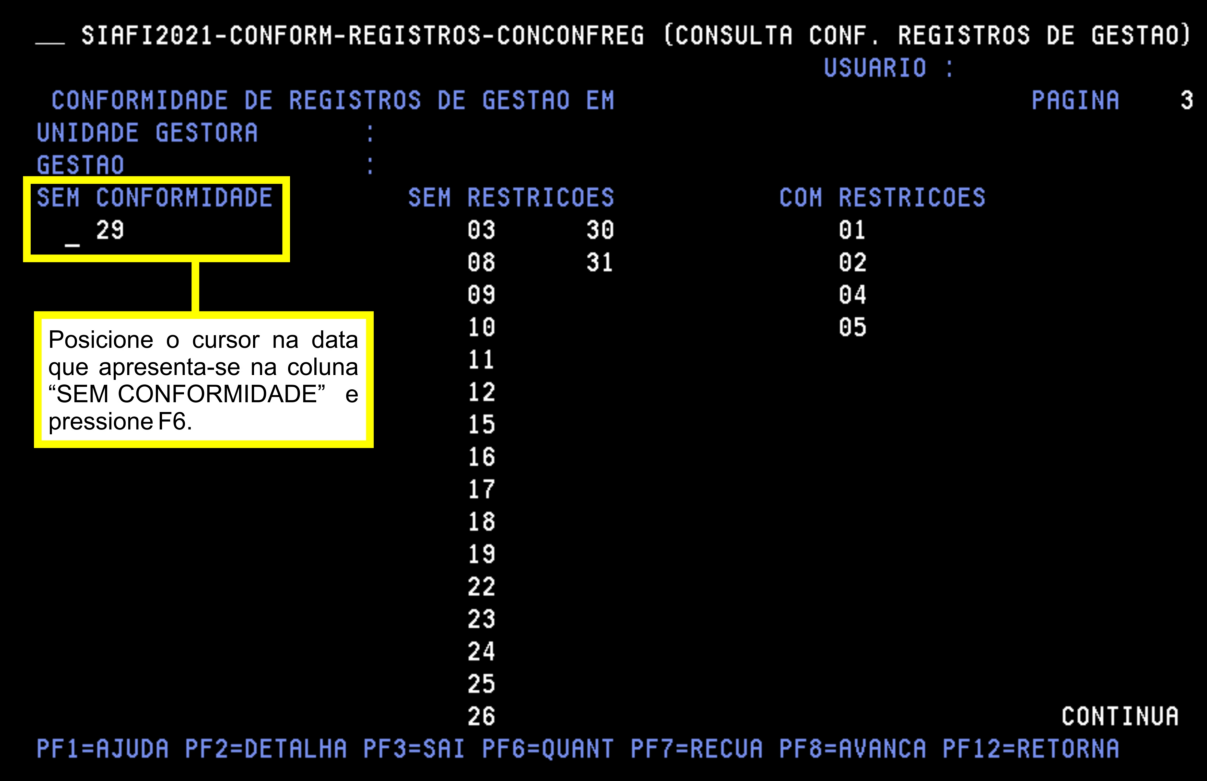

Imagem 06: Consulta conformidade de registros de gestão - Tela 02.

<span id="page-17-0"></span>Na próxima tela serão apresentados todos os documentos a serem analisados naquela data.

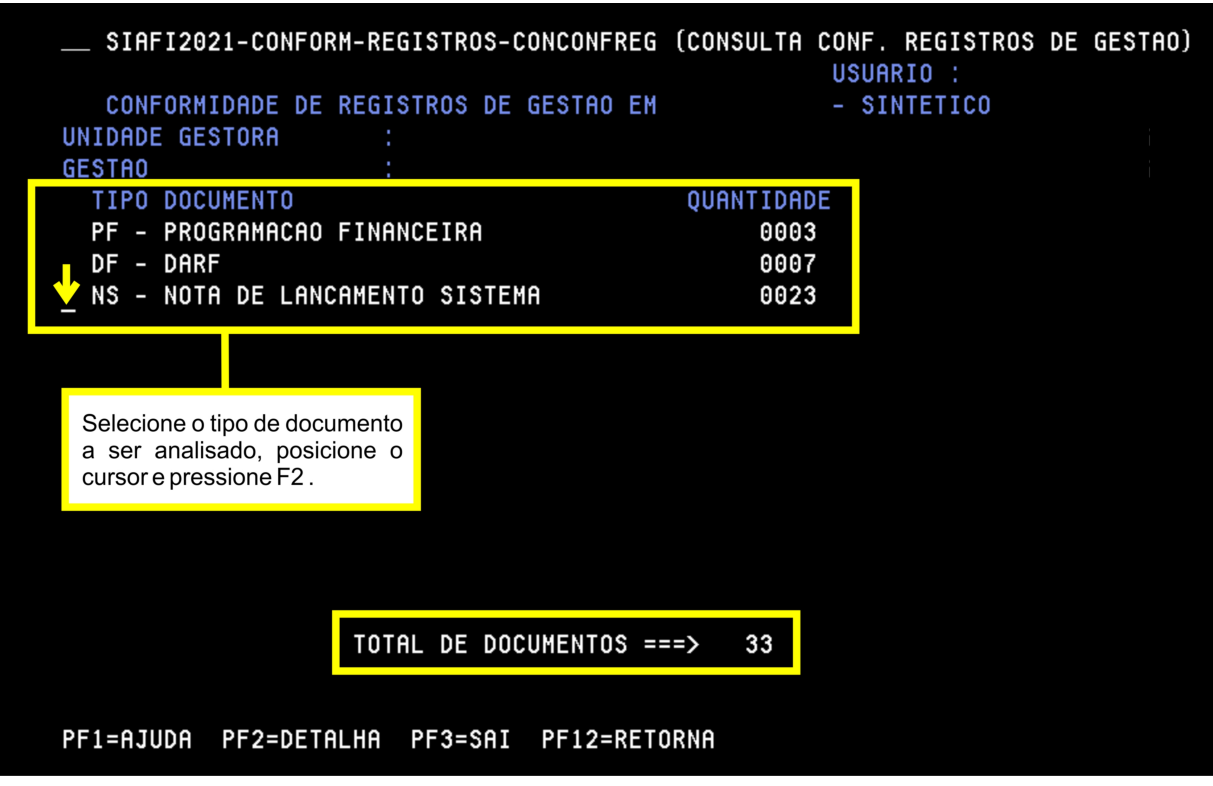

Imagem 07: Consulta conformidade de registros de gestão - Tela 03.

Supondo que o foi selecionado o documento NS para realizar a análise, na próxima tela será apresentada a lista de todas as NS a serem analisadas naquela data.

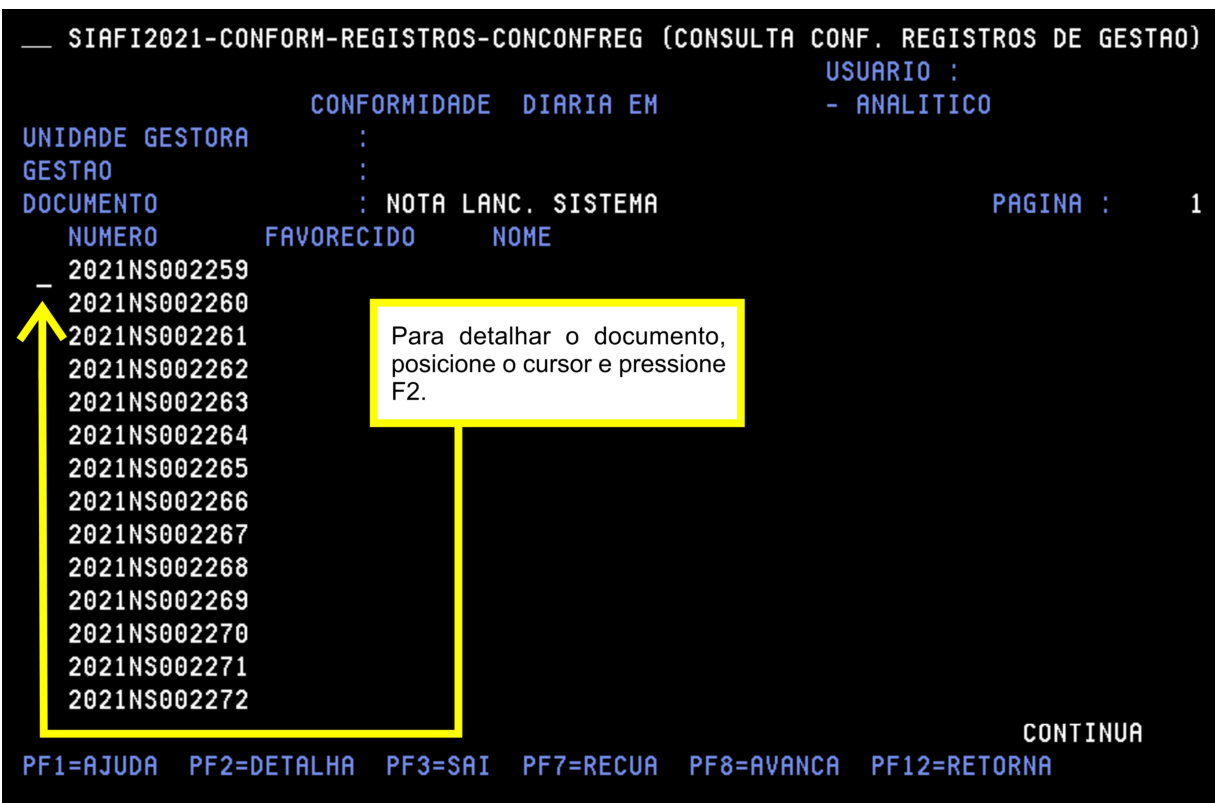

Imagem 08: Consulta conformidade de registros de gestão - Tela 04.

Após a análise dos documentos deverá ser realizado o registro da conformidade no SIAFI.

## REGISTRO DA CONFORMIDADE NO SIAFI

<span id="page-18-1"></span><span id="page-18-0"></span>Para realização da conformidade sem restrição, acesse a transação >ATUCONFREG e siga os passos a seguir:

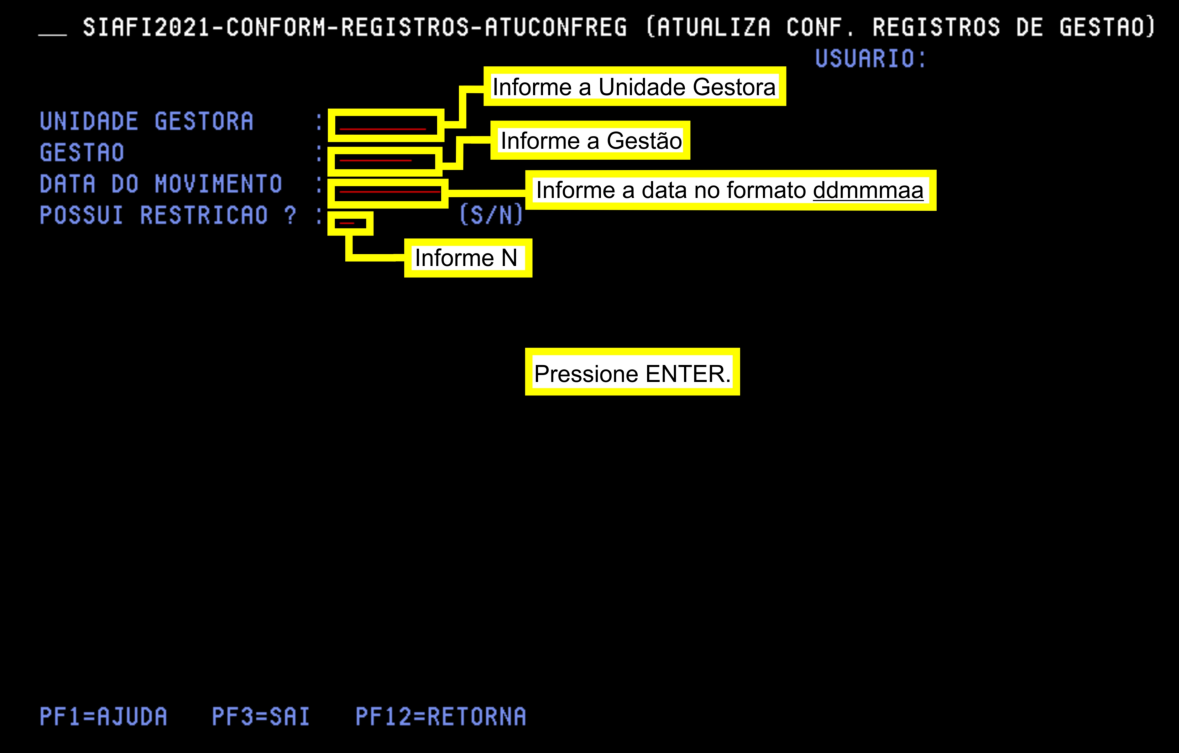

Imagem 09: Atualiza conformidade de registros de gestão - Tela 01.

| SIAFI2021-CONFORM-REGISTROS-ATUCONFREG (ATUALIZA CONF. REGISTROS DE GESTAO)    |                  |
|--------------------------------------------------------------------------------|------------------|
|                                                                                | USUARIO:         |
| UNIDADE GESTORA<br>٠<br><b>GESTAO</b>                                          |                  |
| <b>DDMMMAA</b><br>DATA DO MOVIMENTO<br>÷<br>POSSUI RESTRICAO ? : SEM RESTRICAO |                  |
|                                                                                |                  |
|                                                                                |                  |
|                                                                                |                  |
|                                                                                |                  |
|                                                                                |                  |
|                                                                                |                  |
|                                                                                |                  |
|                                                                                |                  |
|                                                                                |                  |
| Preencha o campo abaixo: S                                                     |                  |
|                                                                                |                  |
| CONFIRMA ? :<br>$\sqrt{S-SIM}$<br>N-NAO A-ALTERA)                              | Pressione ENTER. |
| PF1=AJUDA PF3=SAI                                                              |                  |

Imagem 10: Atualiza conformidade de registros de gestão -Tela 02.

<span id="page-19-0"></span>Para realização da conformidade com restrição, acesse a transação >ATUCONFREG e siga os passos conforme destaques das figuras 11, 12 e 13 abaixo:

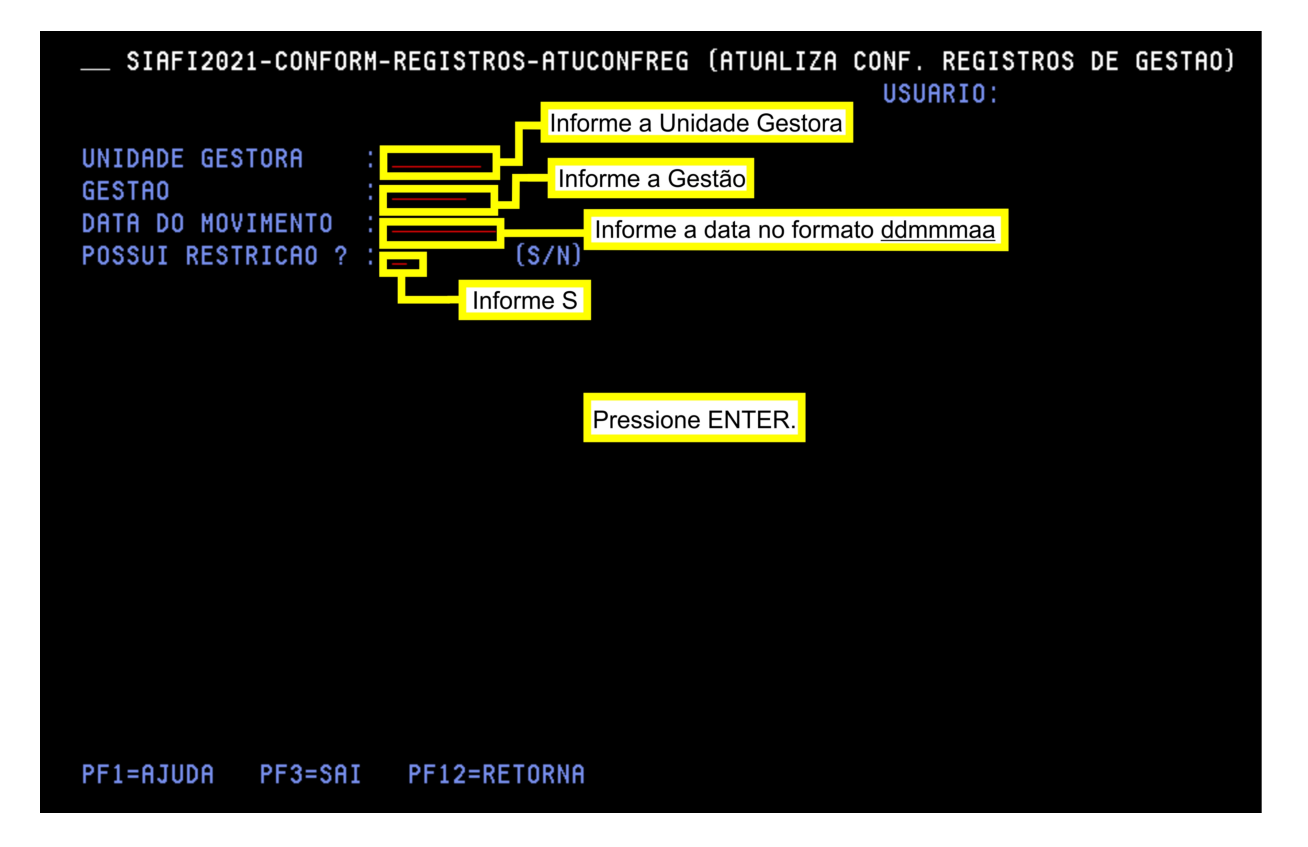

Imagem 11: Atualiza conformidade de registros de gestão - Tela 03.

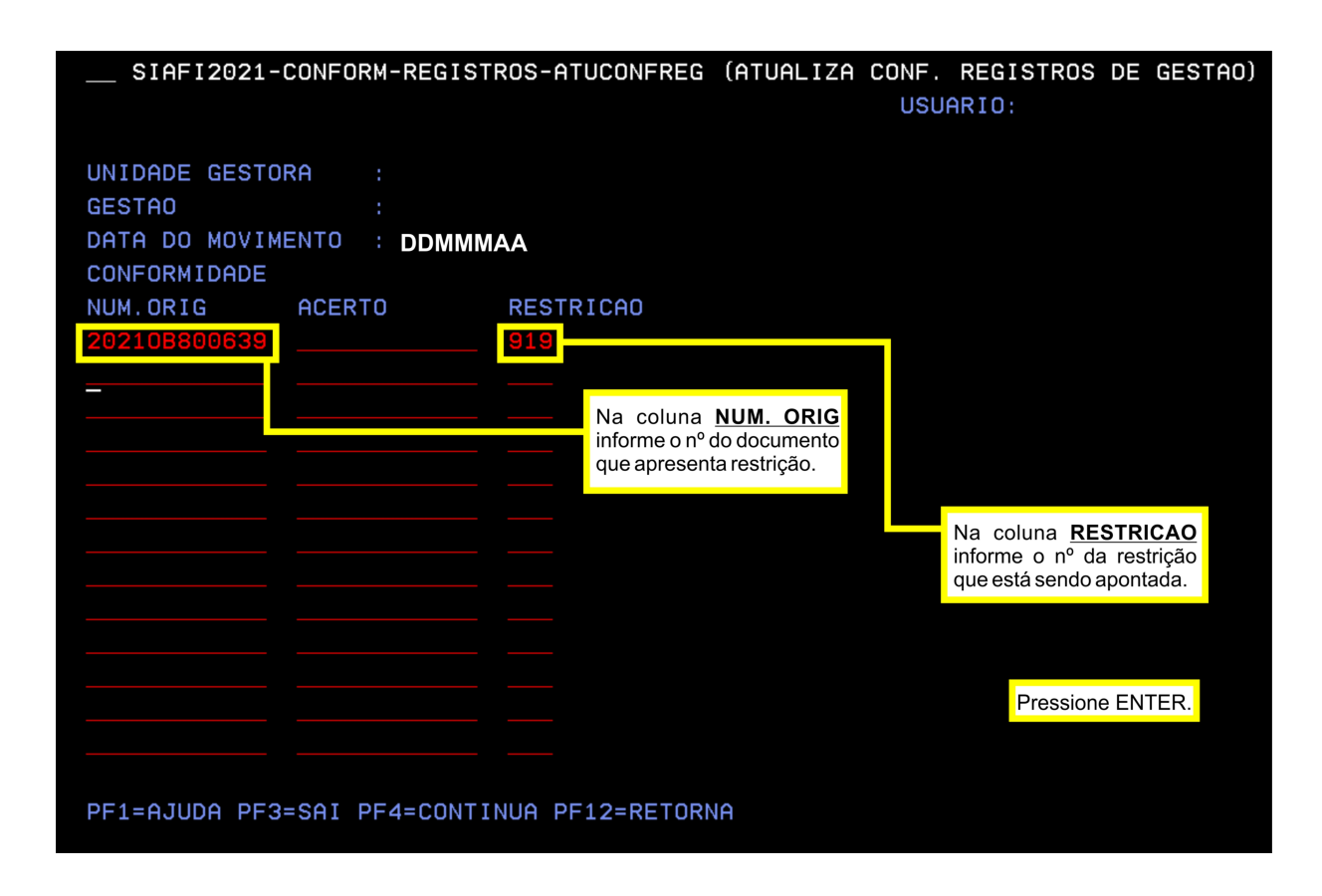

Imagem 12: Atualiza conformidade de registros de gestão - Tela04.

<span id="page-20-0"></span>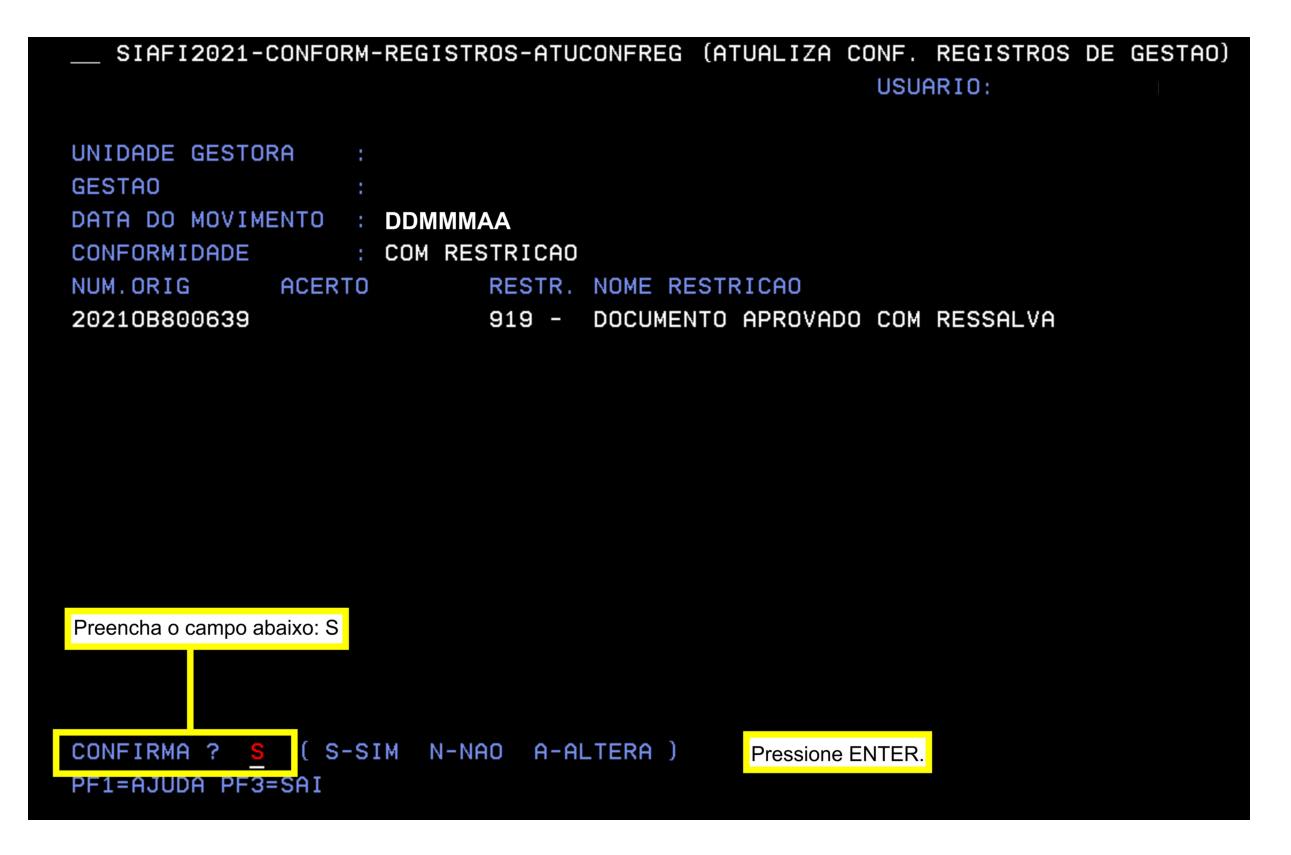

Imagem 13: Atualiza conformidade de registros de gestão - Tela 05.

## RESTRIÇÕES A SEREM APONTADAS

## DETALHAMENTO ORÇAMENTÁRIO - ND

#### <span id="page-21-1"></span><span id="page-21-0"></span>RESTRIÇÃO 303<br>CAMPO UG/GESTÃO EMITENTE

Verificar se a UG / Gestão emitente estão corretas (pode ocorrer este erro quando usuários com acesso a unidades secundárias realizam<br>registros na UG indevida).

**Campo espécie** Identifica o tipo de Detalhamento que está sendo realizado. 1. Detalha ND, Fonte, UGR e PI.<br>2. Detalha Fonte, UGR e PI.

**RESTRIÇÃO 305 CAMPO OBSERVAÇÃO** 

Verificar se está preenchido com a motivação e histórico que viabilizem a identificação dos fins do detalhamento do crédito orçamentário.

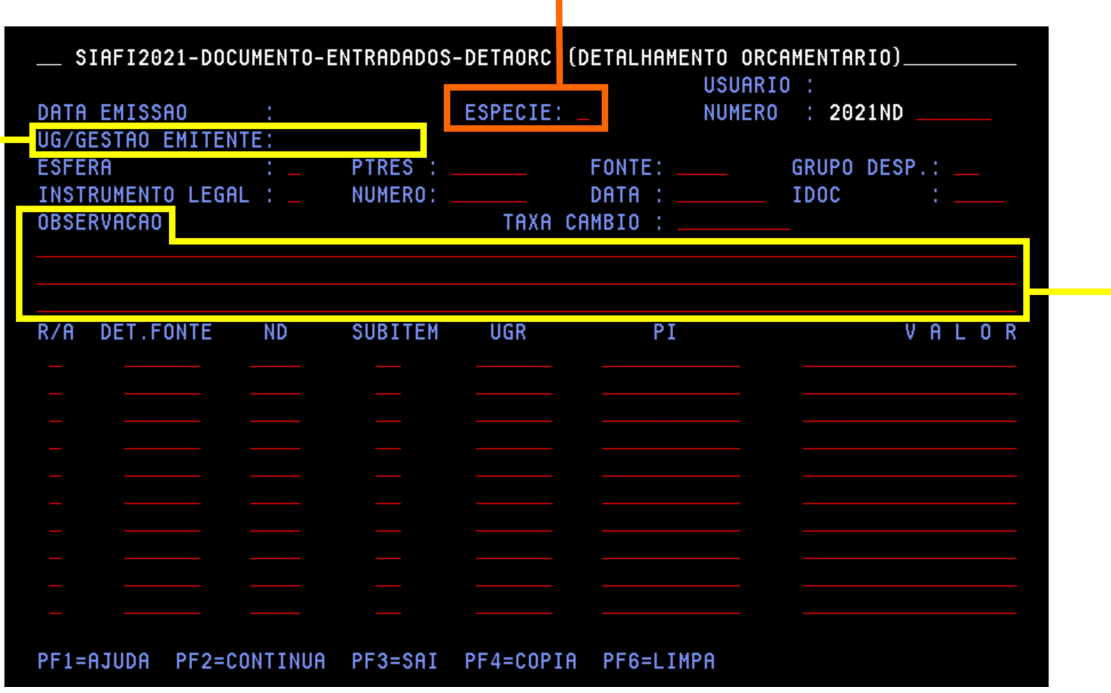

Imagem 14: Detalhamento orçamentário.

### NOTA DE BLOQUEIO - ND

<span id="page-22-1"></span><span id="page-22-0"></span>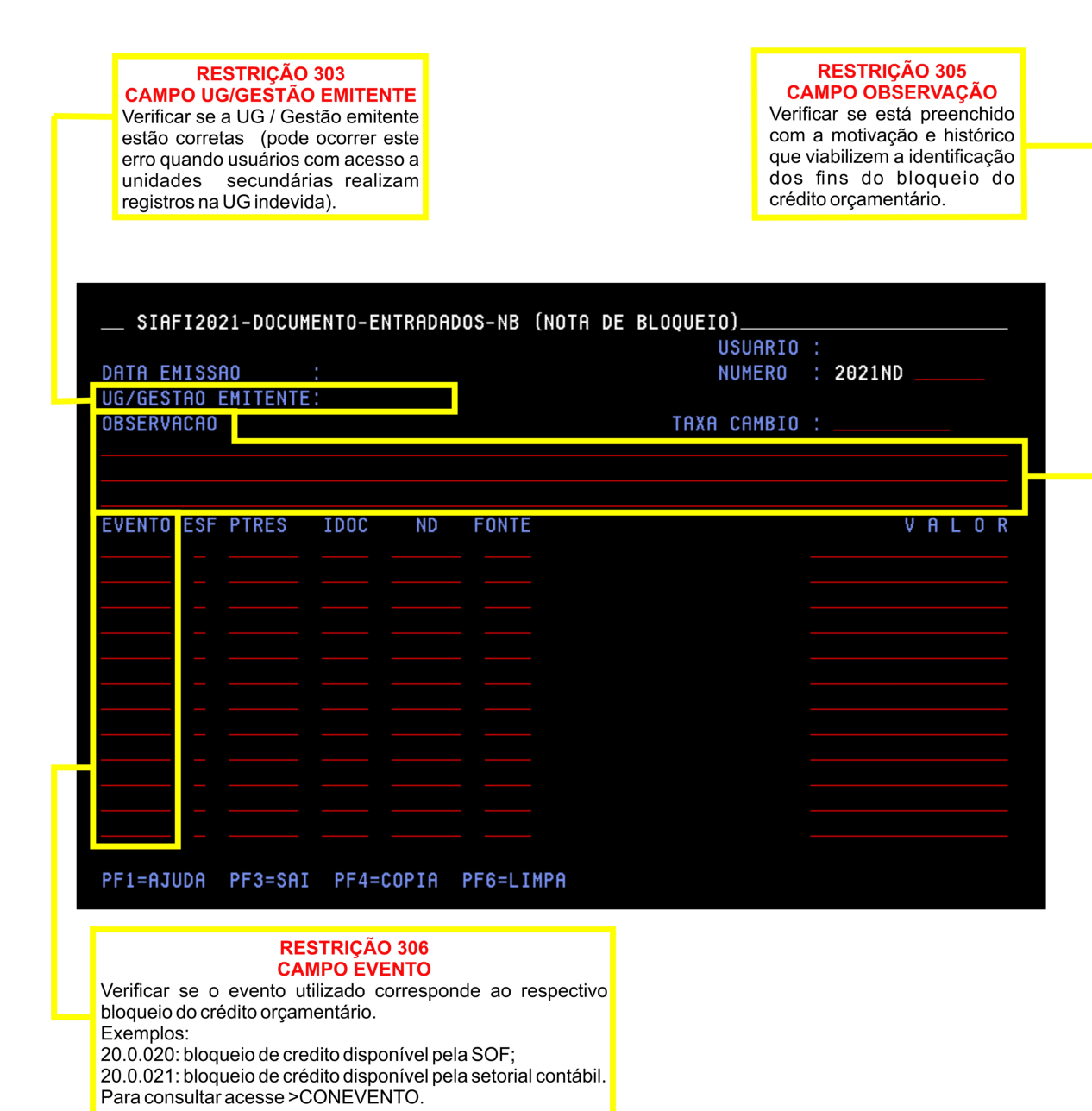

Imagem 15: Nota de bloqueio.

## NOTA DE CRÉDITO - NC

<span id="page-23-1"></span><span id="page-23-0"></span>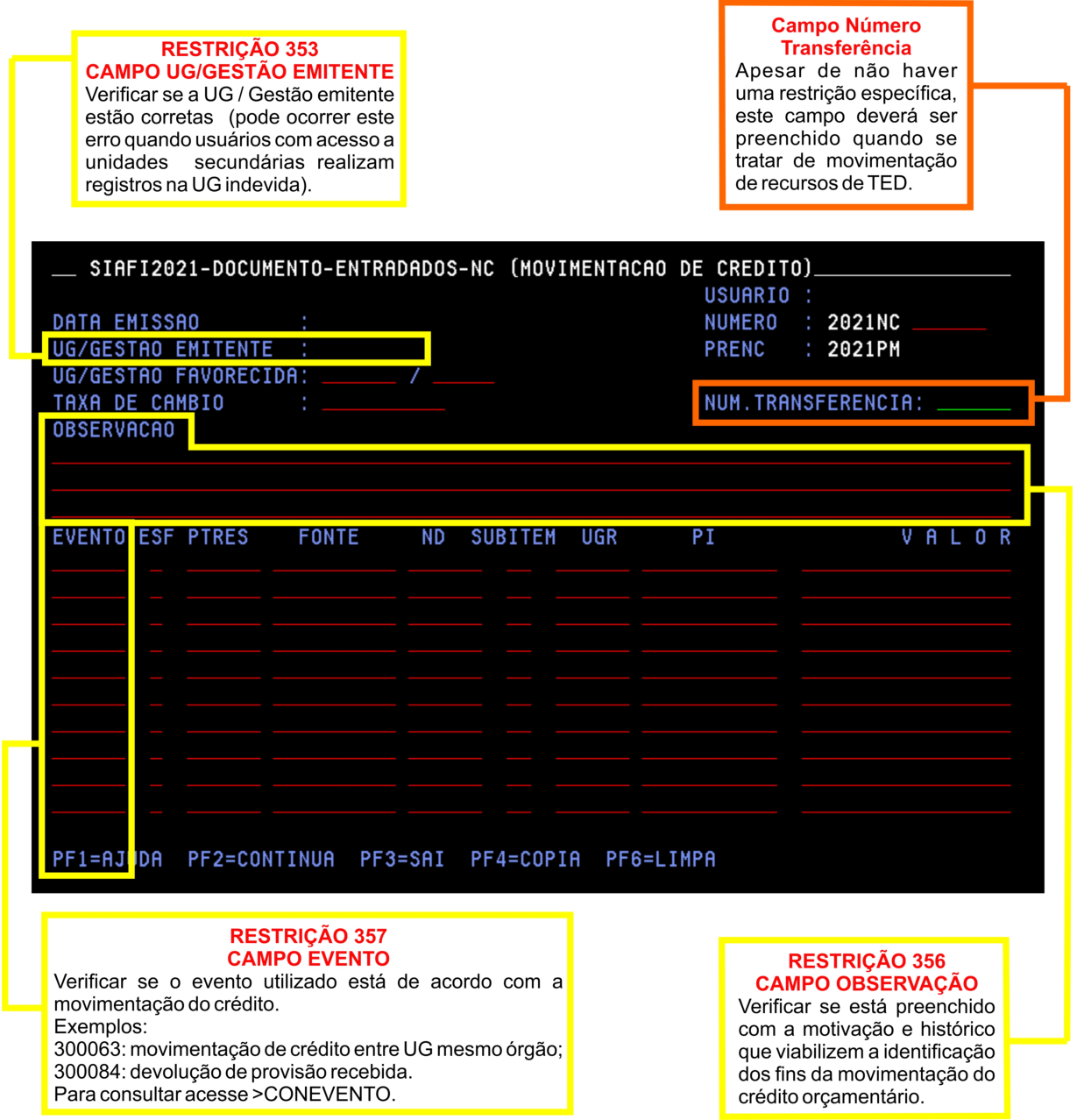

Imagem 16: Nota de crédito.

## REGISTRO ORÇAMENTÁRIO - RO

#### <span id="page-24-1"></span><span id="page-24-0"></span>Tela 01:

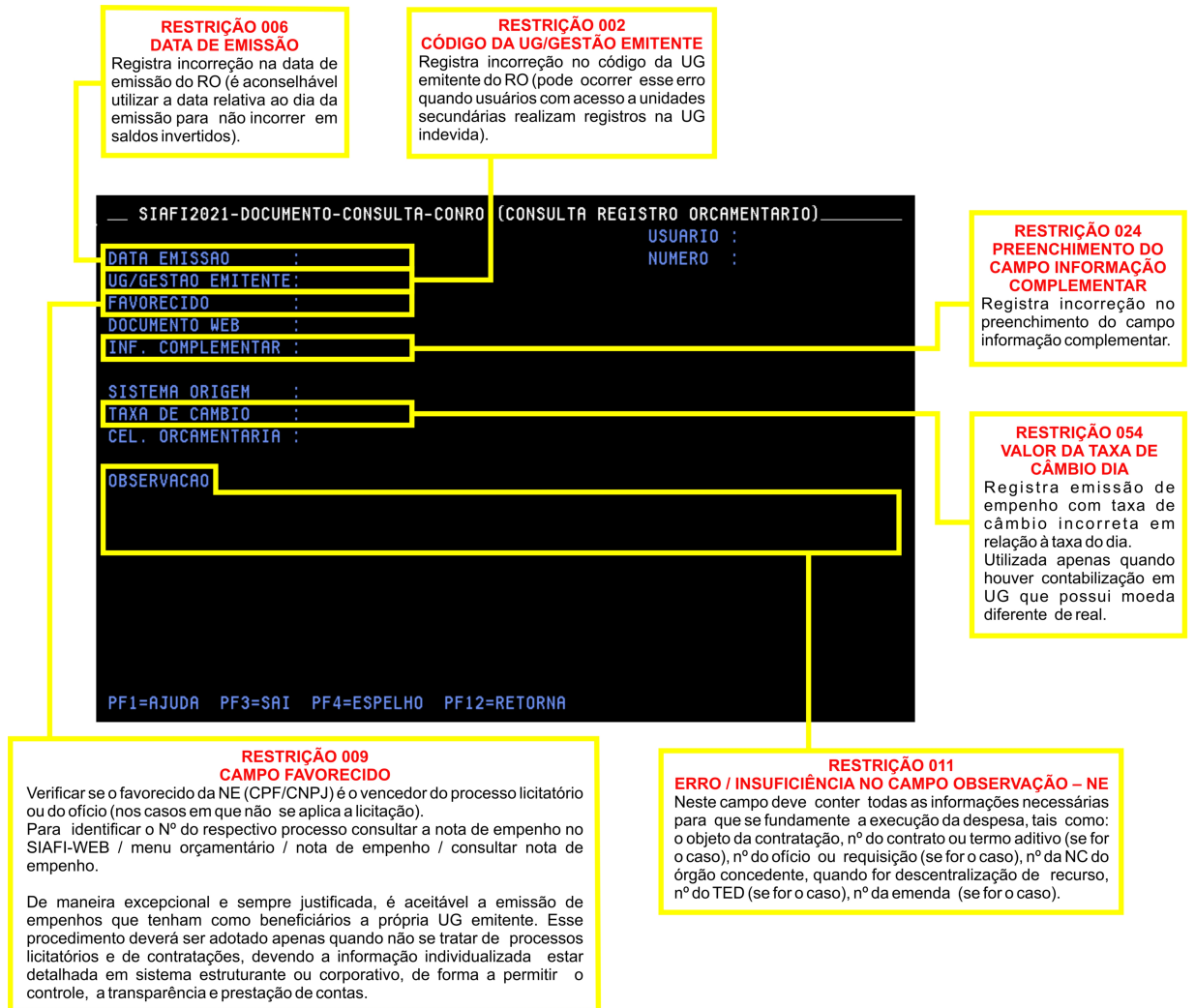

Imagem 17: Consulta registro orçamentário - Tela 01.

<span id="page-25-0"></span>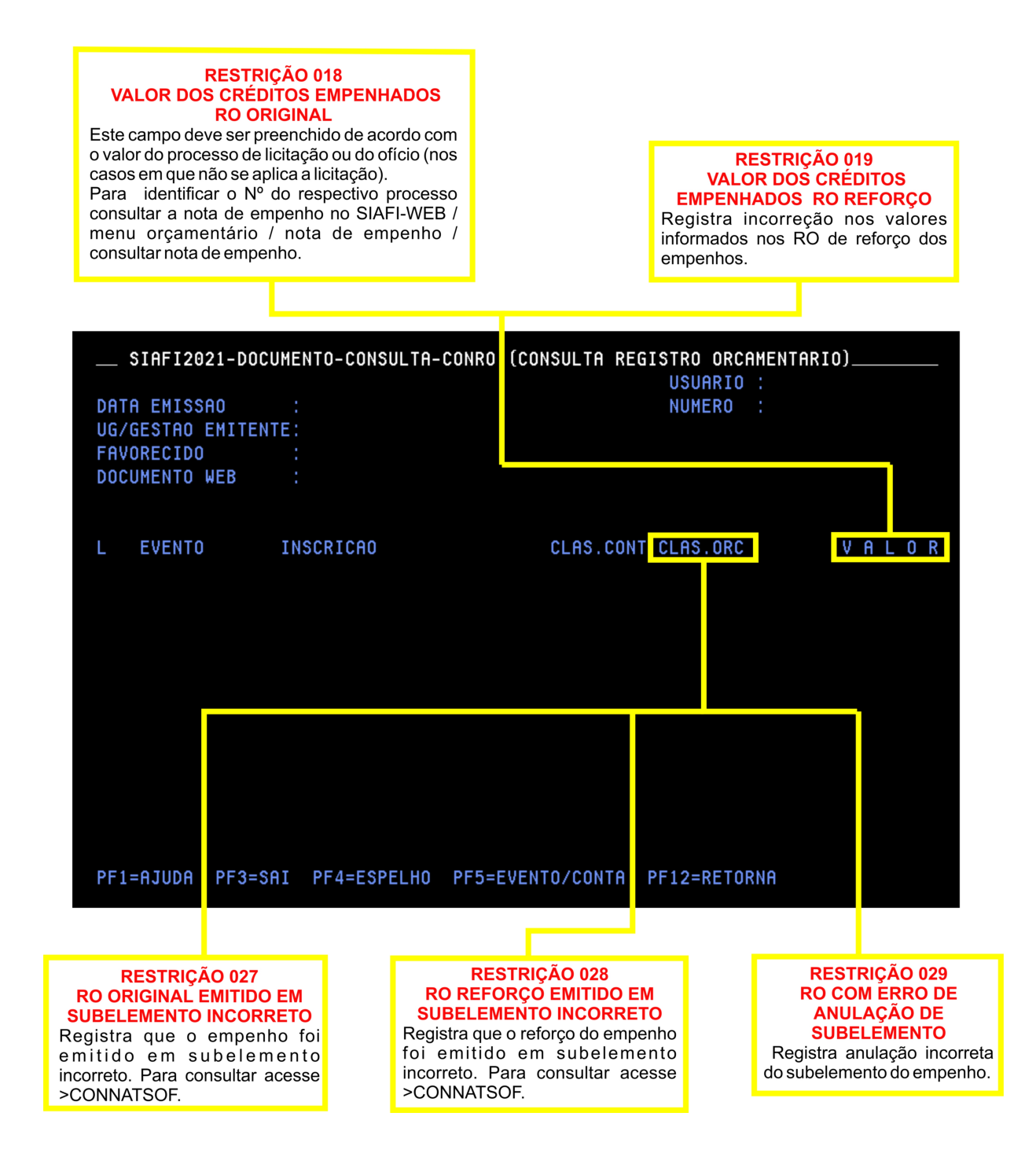

Imagem 18: Consulta registro orçamentário - Tela 02.

#### IMPORTANTE!

<span id="page-26-0"></span>Para realização das próximas fases da despesa (liquidação e pagamento), a nota de empenho deve estar devidamente assinada pelo ordenador de despesa e pelo gestor financeiro.

Outras restrições a serem consideradas na análise da nota de registro orçamentário:

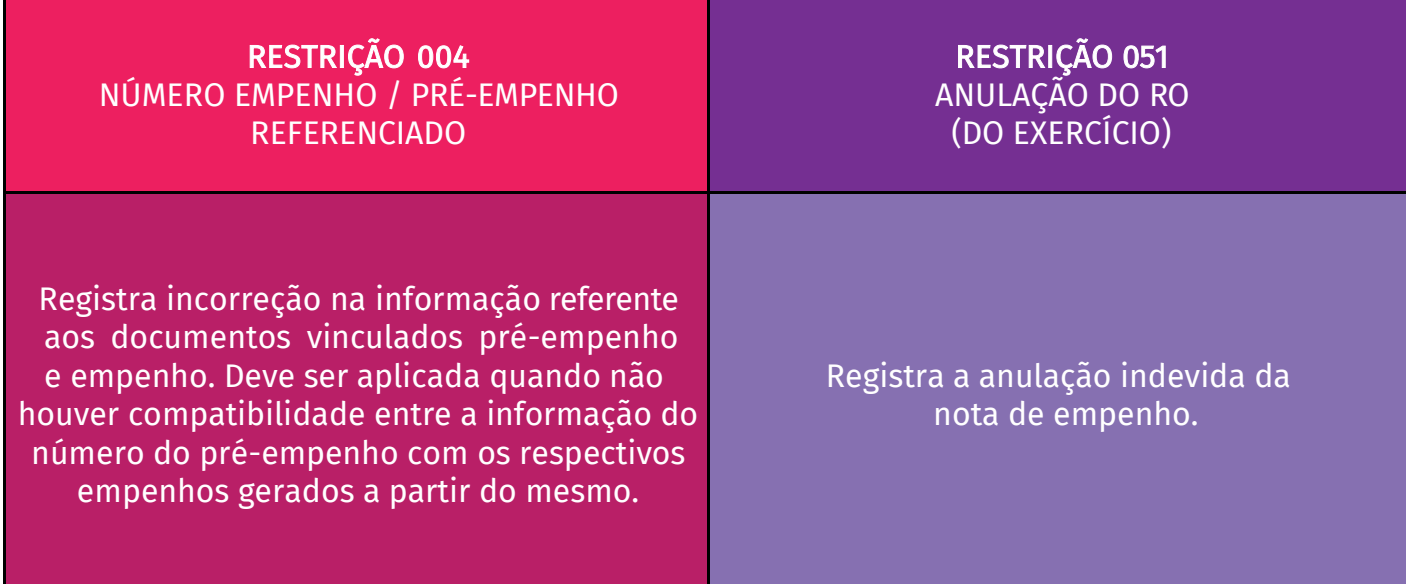

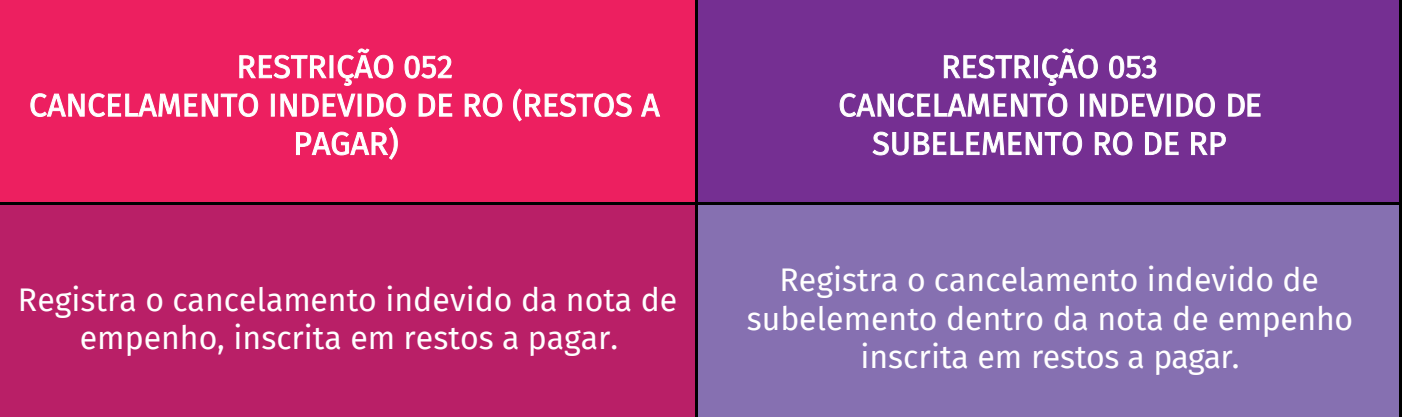

Tabela 02: Outras restrições a serem consideradas na análise da nota de registro orçamentário.

## NOTA DE LANÇAMENTO - NL

#### <span id="page-27-1"></span><span id="page-27-0"></span>Tela 01:

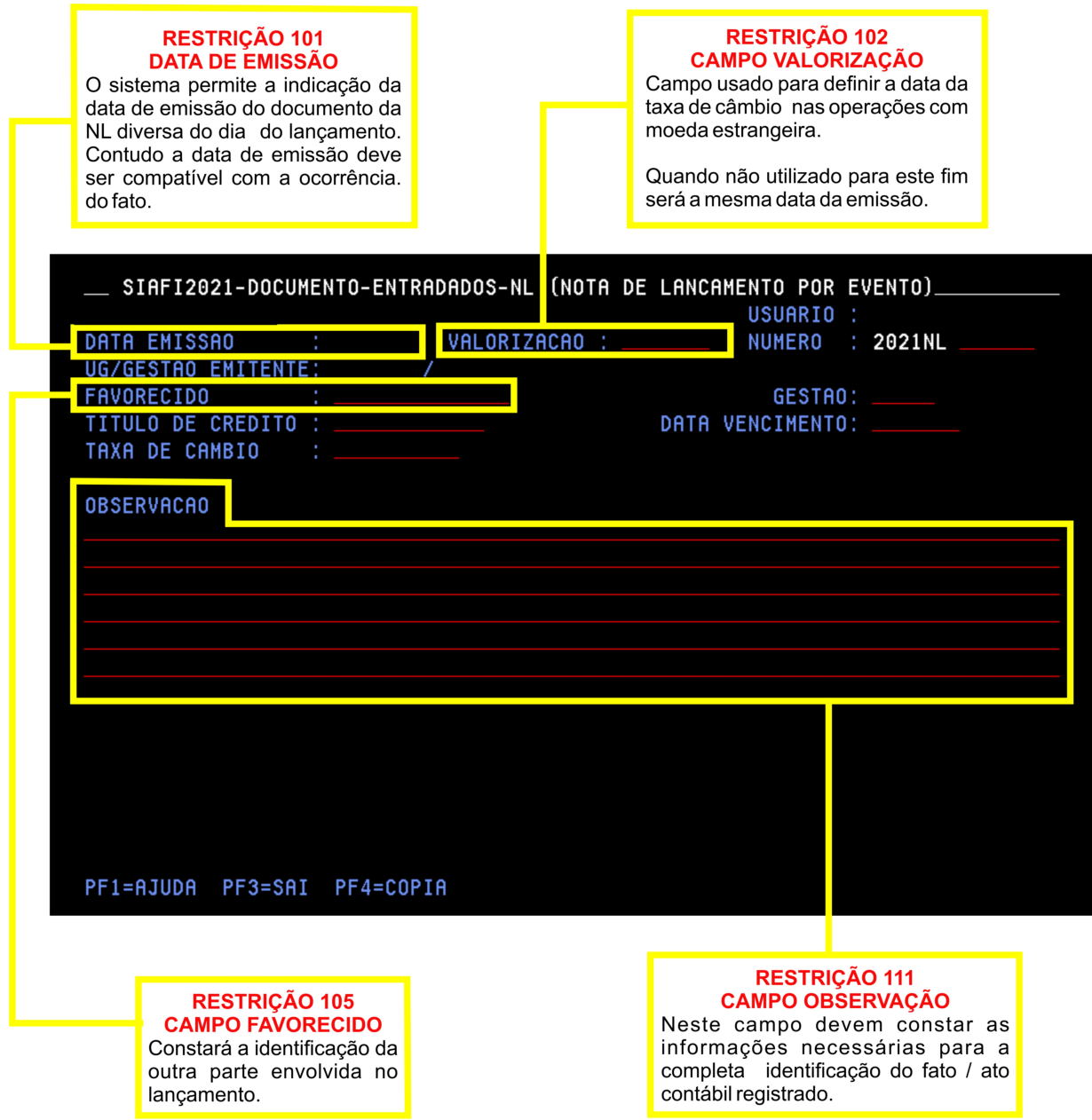

Imagem 19: Nota de lançamento - Tela 01.

<span id="page-28-0"></span>Tela 02:

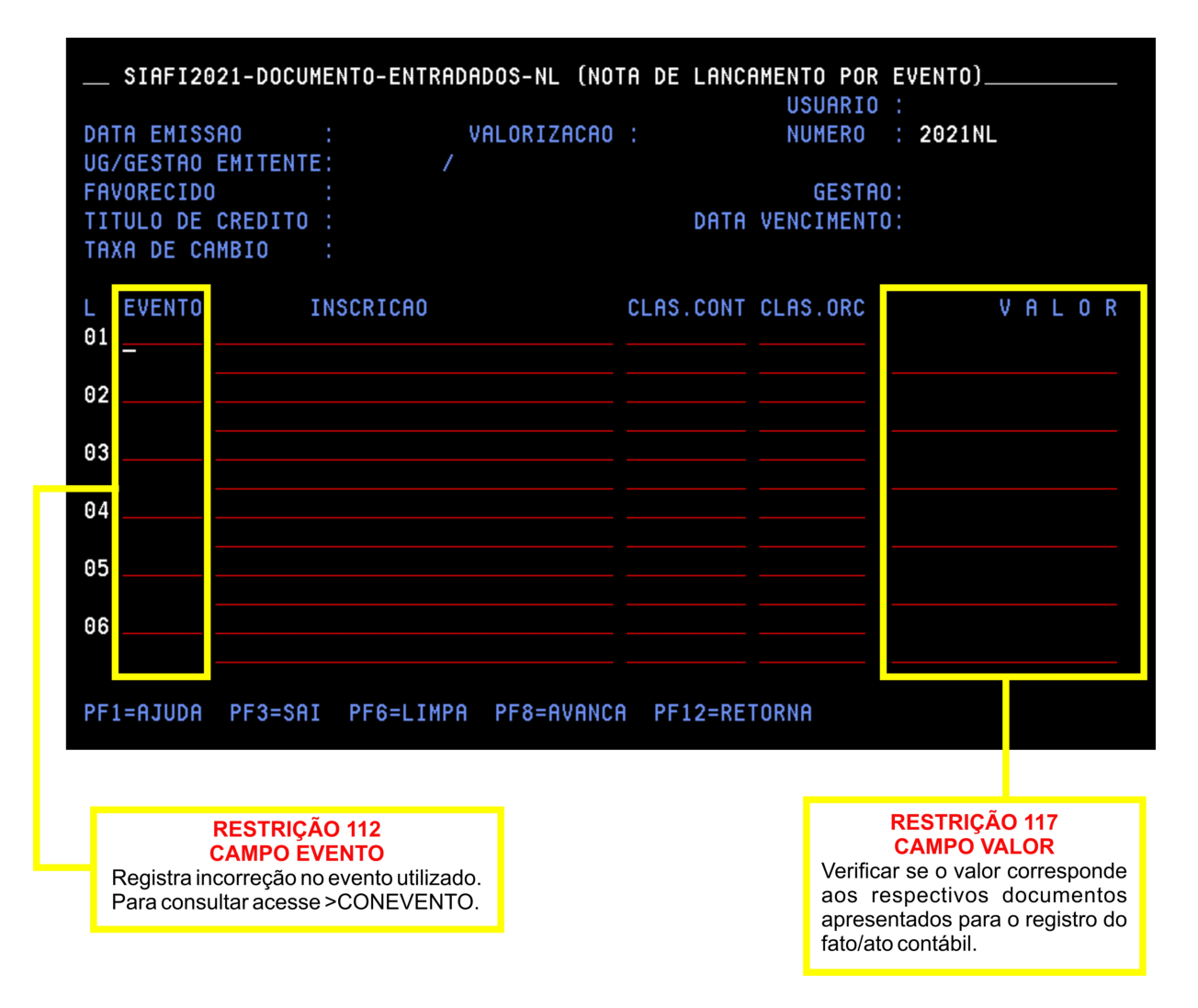

Imagem 20: Nota de lançamento - Tela 02.

## NOTA DE LANÇAMENTO DE SISTEMA - NS

#### <span id="page-29-1"></span><span id="page-29-0"></span>Tela 01:

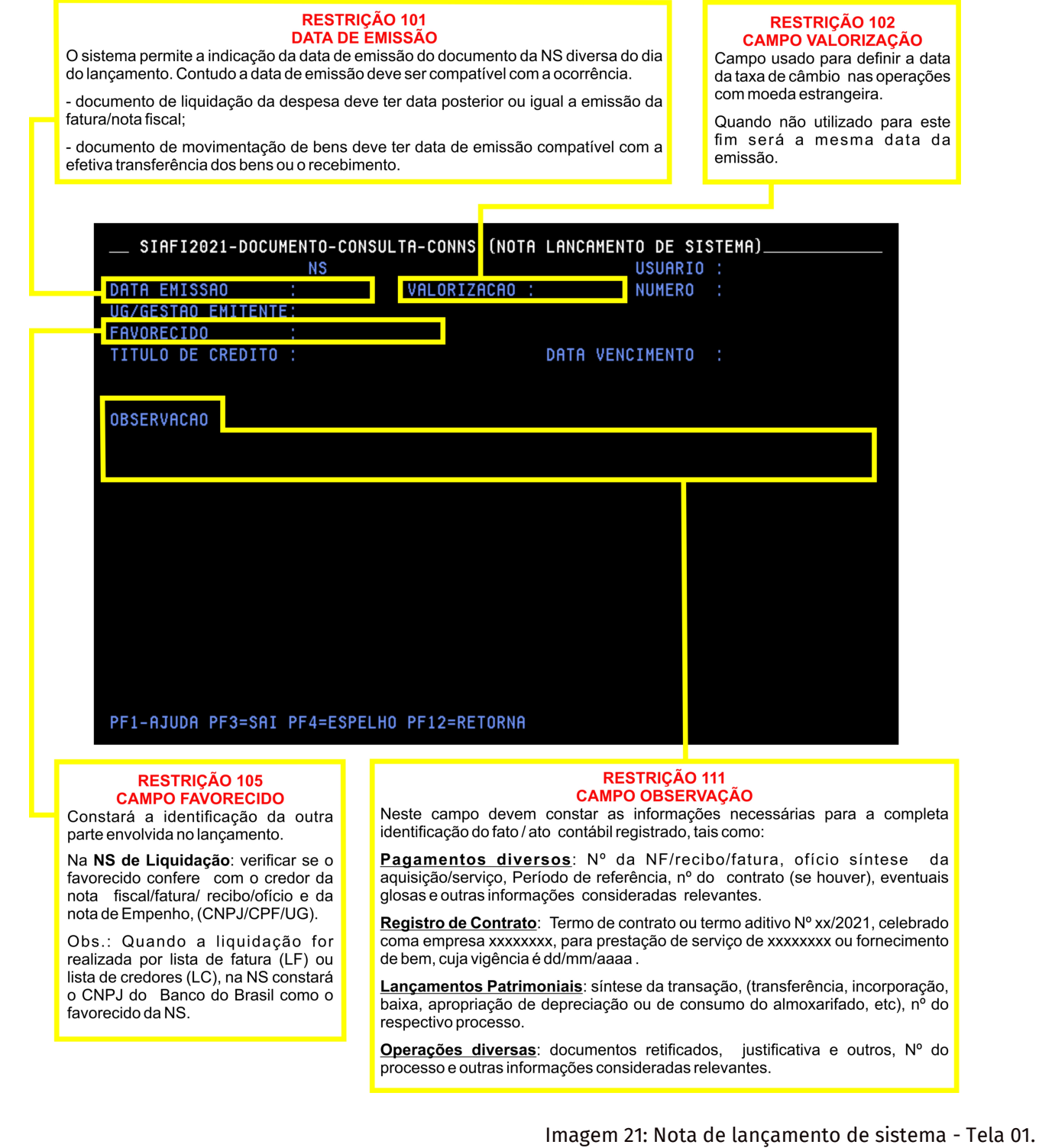

24

<span id="page-30-0"></span>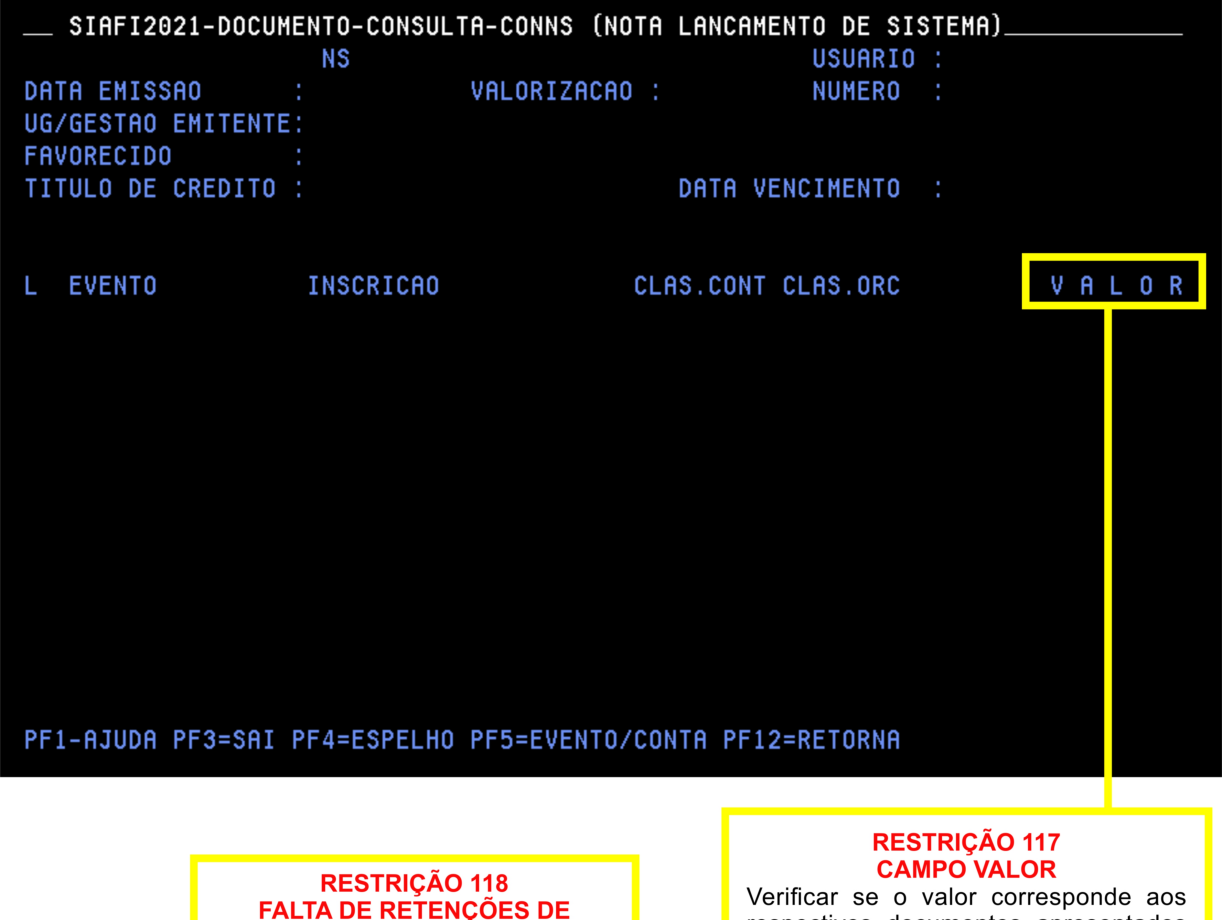

respectivos documentos apresentados para o registro do fato/ato contábil.

Obs.: Na NS de liquidação considerar as retenções tributárias quando houver (IR, CSLL, PIS, COFINS, INSS, ISS).

Imagem 22: Nota de lançamento de sistema - Tela 02.

#### IMPORTANTE!

**TRIBUTOS E/OU CONTRIBUIÇÕES** 

Restrição a ser apontada na NS de liquidação. Falta de retenção de

tributos e/ou contribuições.

As retenções ou não de tributos e/ou contribuições dependem de variáveis que o gestor deve atentar. Por exemplo, tipicidade do serviço, enquadramento fiscal da empresa contratada, localidade de contratação.

Portanto, atenção para as legislações, Instruções Normativas RFB nº 1234/2012 (Tributos Federais), nº 971/2009 (Contribuições Previdenciárias) e Legislações Municipais para atender as retenções de serviços.

## <span id="page-31-1"></span><span id="page-31-0"></span>DOCUMENTO DE ARRECADAÇÃO DE RECEITAS FEDERAIS - DARF

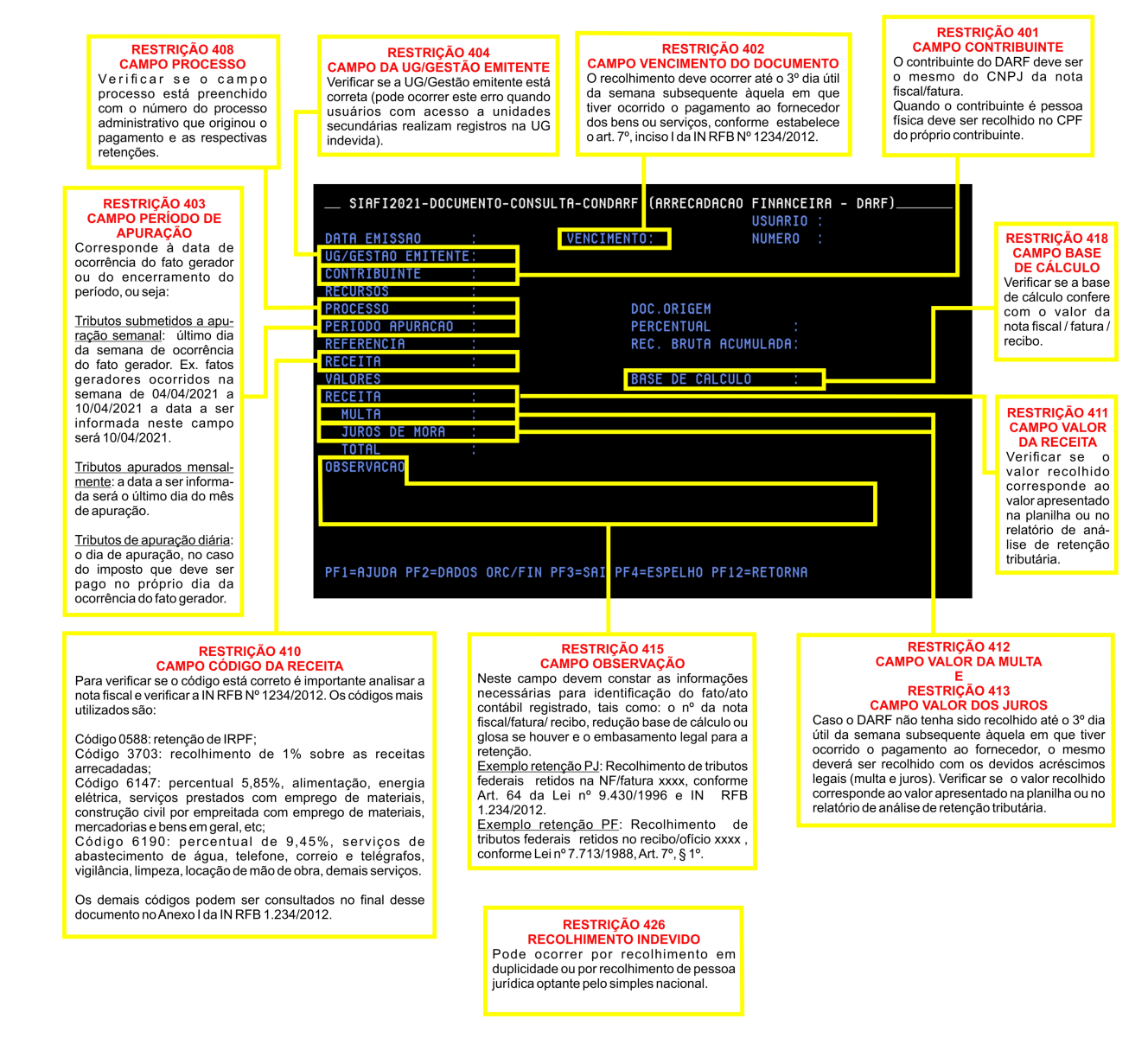

Imagem 23: Consulta arrecadação financeira - DARF.

As legislações a serem utilizadas para conferência do DARF no momento da análise da conformidade de gestão são:

[Lei 7.713, de 22 de dezembro de](http://www.planalto.gov.br/ccivil_03/leis/l7713.htm) 1988;

[Lei 9.430, de 27 de dezembro de](http://www.planalto.gov.br/ccivil_03/leis/l9430.htm) 1996;

[Instrução Normativa RFB nº 1234, de 11 de janeiro de 2012.](http://normas.receita.fazenda.gov.br/sijut2consulta/link.action?idAto=37200&visao=anotado)

O Anexo I da IN RFB 1234/2012, está disponível no final deste manual, em [Anexo I.](#page-42-1)

## GUIA DE RECOLHIMENTO DA PREVIDÊNCIA SOCIAL - GPS

<span id="page-32-1"></span><span id="page-32-0"></span>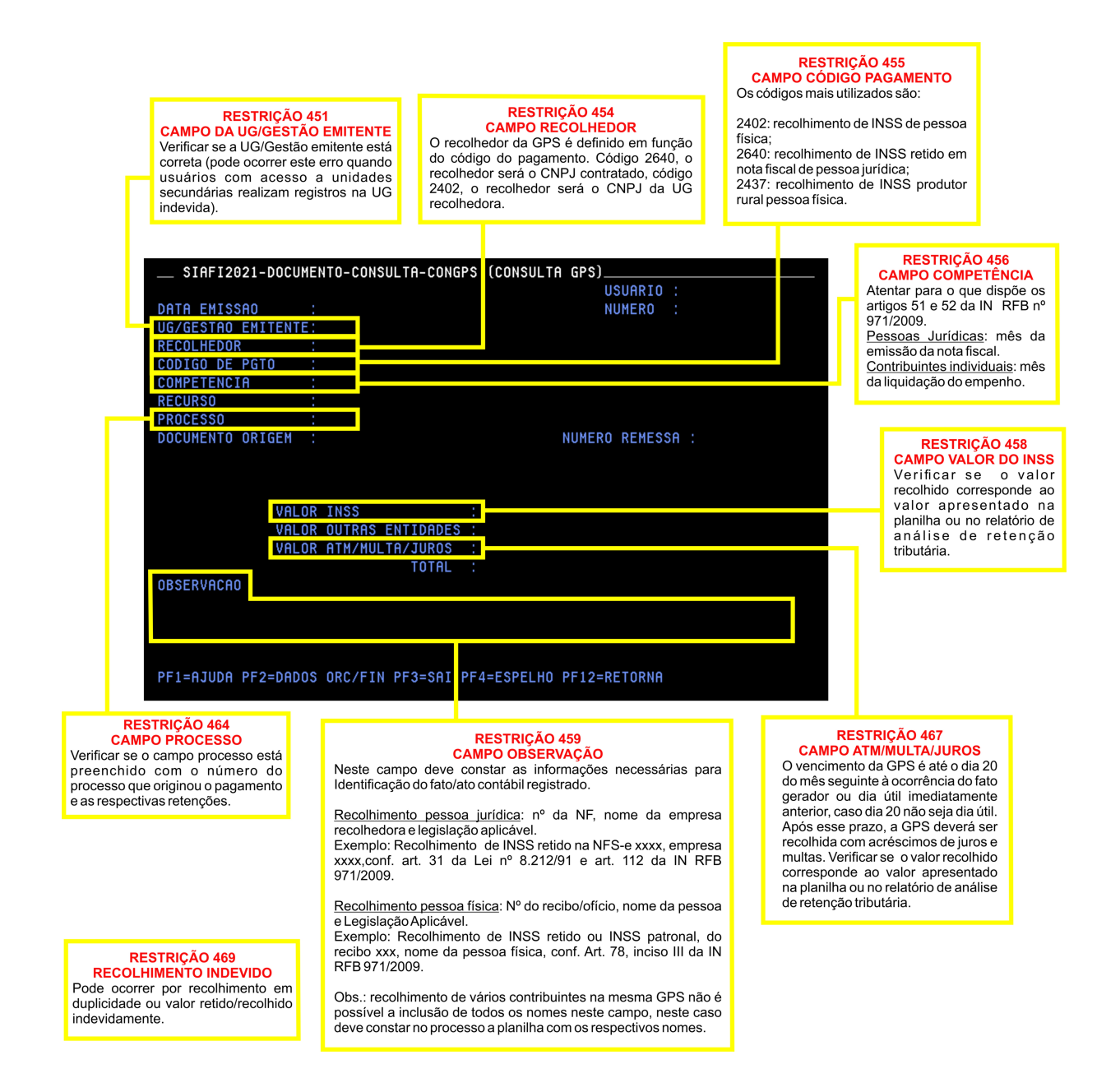

Imagem 24: Consulta guia da previdência social.

As legislações a serem utilizadas para conferência da GPS no momento da análise da conformidade de gestão são:

[Lei 8.212, de 24 julho de 1991;](http://www.planalto.gov.br/ccivil_03/leis/l8212cons.htm)

[Instrução Normativa RFB nº 971, de 13 de novembro de 2009.](http://normas.receita.fazenda.gov.br/sijut2consulta/link.action?idAto=15937)

## DOCUMENTO DE ARRECADAÇÃO MUNICIPAL - DAR

<span id="page-33-1"></span><span id="page-33-0"></span>Tela 01:

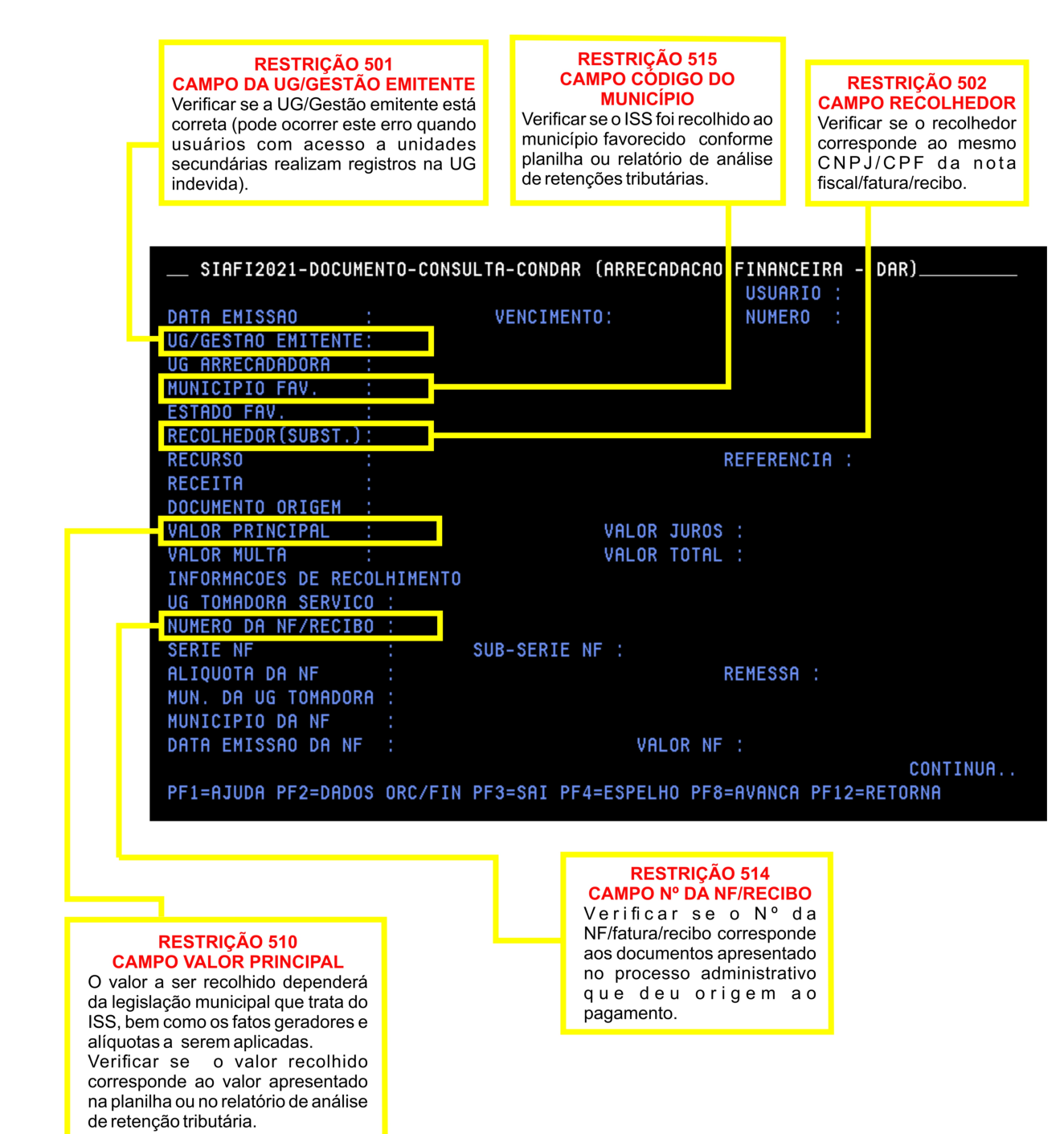

Imagem 25: Consulta arrecadação financeira - DAR - Tela 01.

<span id="page-34-0"></span>Tela 02:

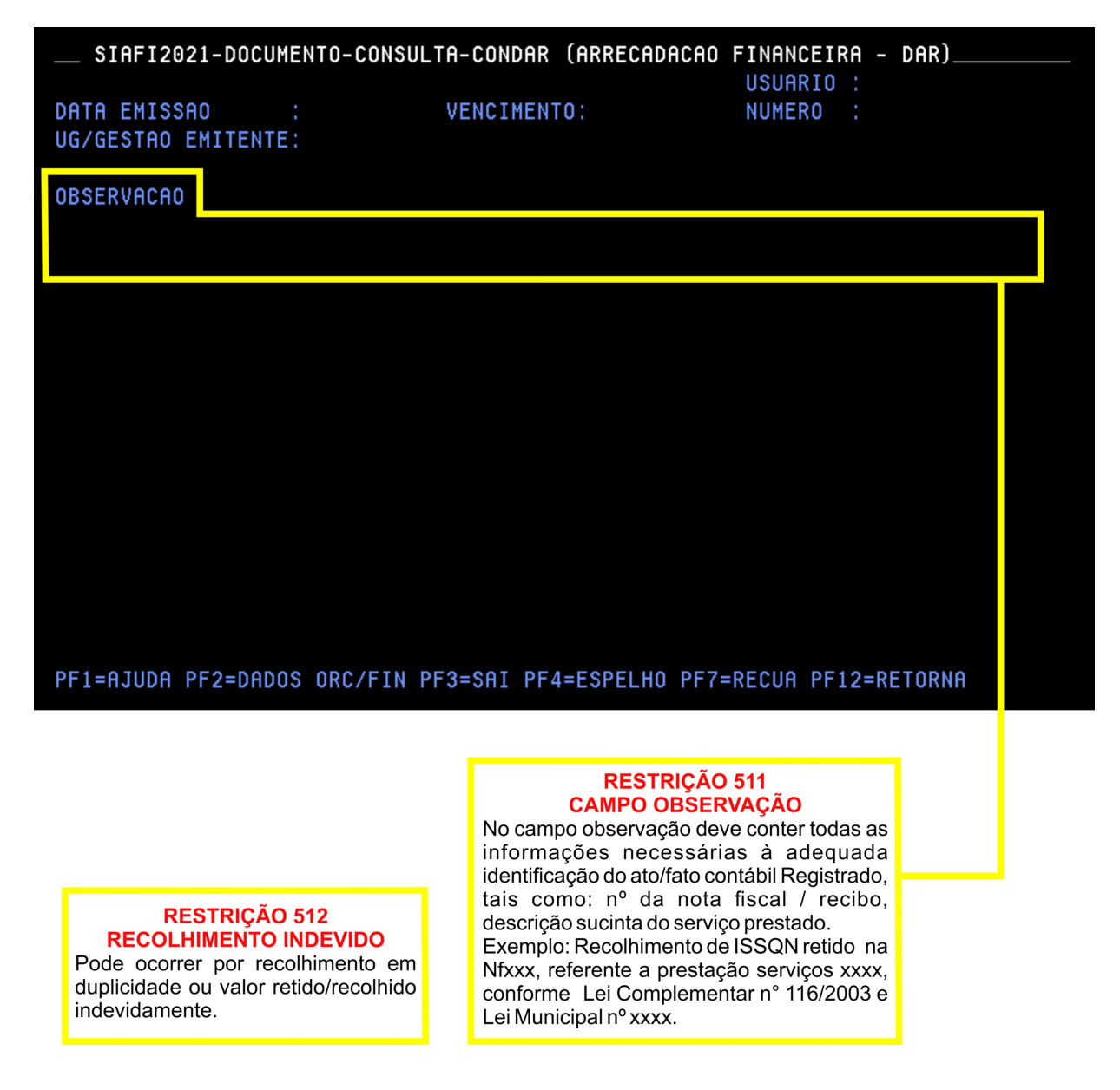

Imagem 26: Consulta arrecadação financeira - DAR - Tela 02.

As legislações a serem utilizadas para conferência da GPS no momento da análise da conformidade de gestão são:

[Lei Complementar 116, de 31 de julho de 2003;](http://www.planalto.gov.br/ccivil_03/leis/lcp/lcp116.htm)

[Lei Complementar 123, de 14 de dezembro de 2006.](http://www.planalto.gov.br/ccivil_03/leis/lcp/lcp123.htm)

Deverão ser consultadas também as legislações dos municípios envolvidos nas operações.

## PROGRAMAÇÃO FINANCEIRA - PF

<span id="page-35-1"></span><span id="page-35-0"></span>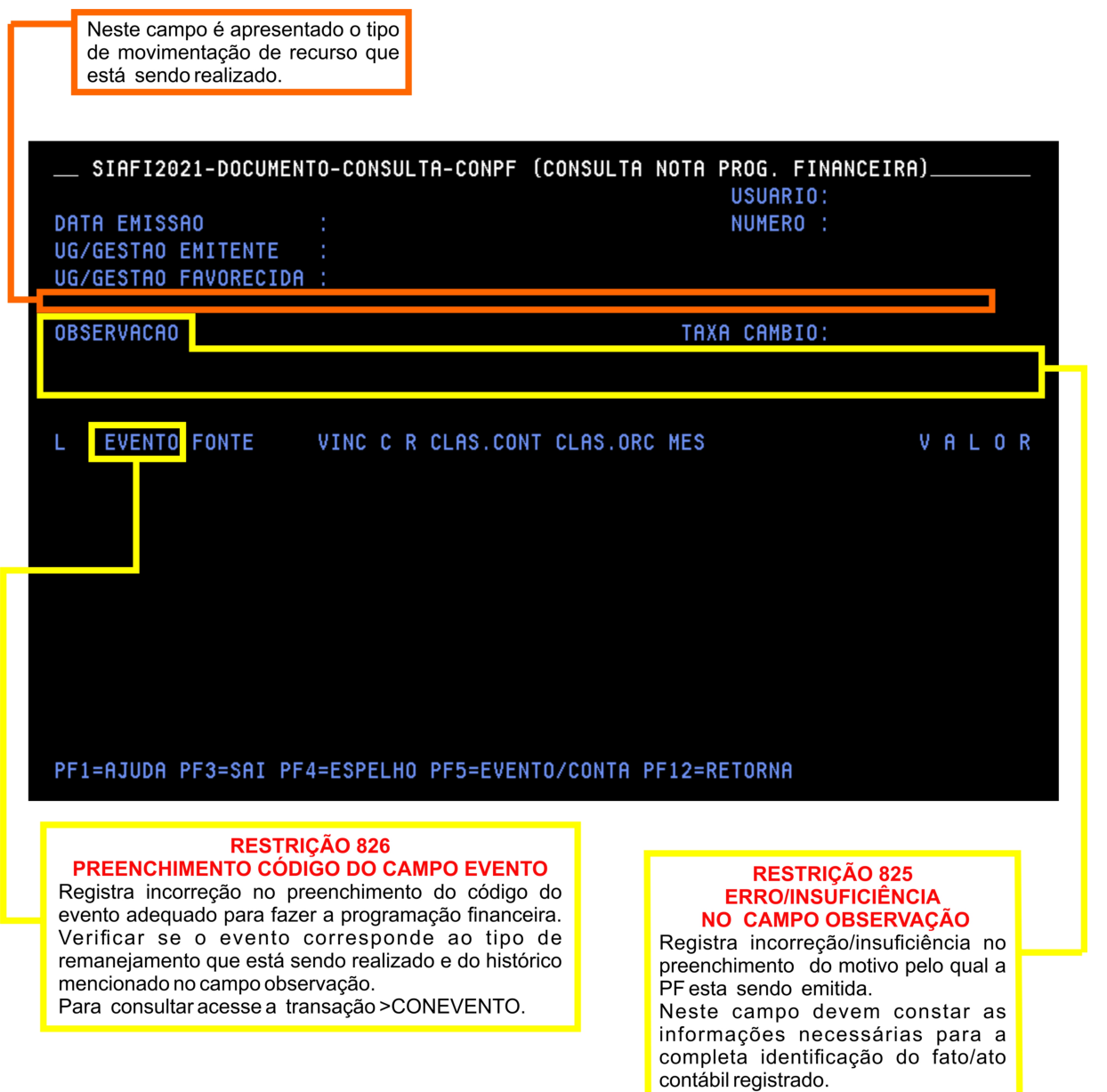

Imagem 27: Consulta programação financeira.

## ORDEM BANCÁRIA - OB

#### <span id="page-36-1"></span><span id="page-36-0"></span>Tela 01:

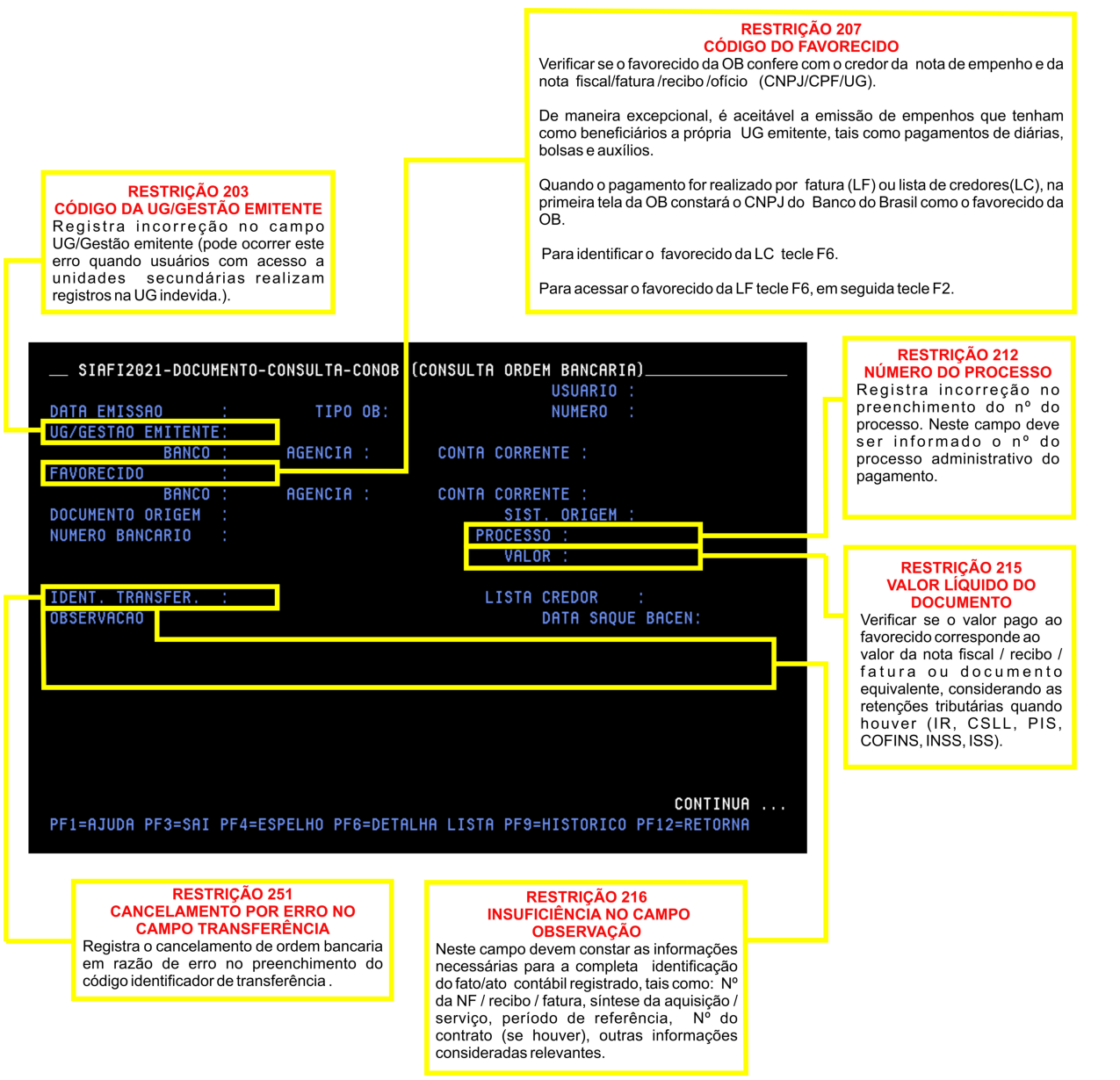

Imagem 28: Consulta ordem bancária - Tela 01

#### <span id="page-37-0"></span>Tela 02:

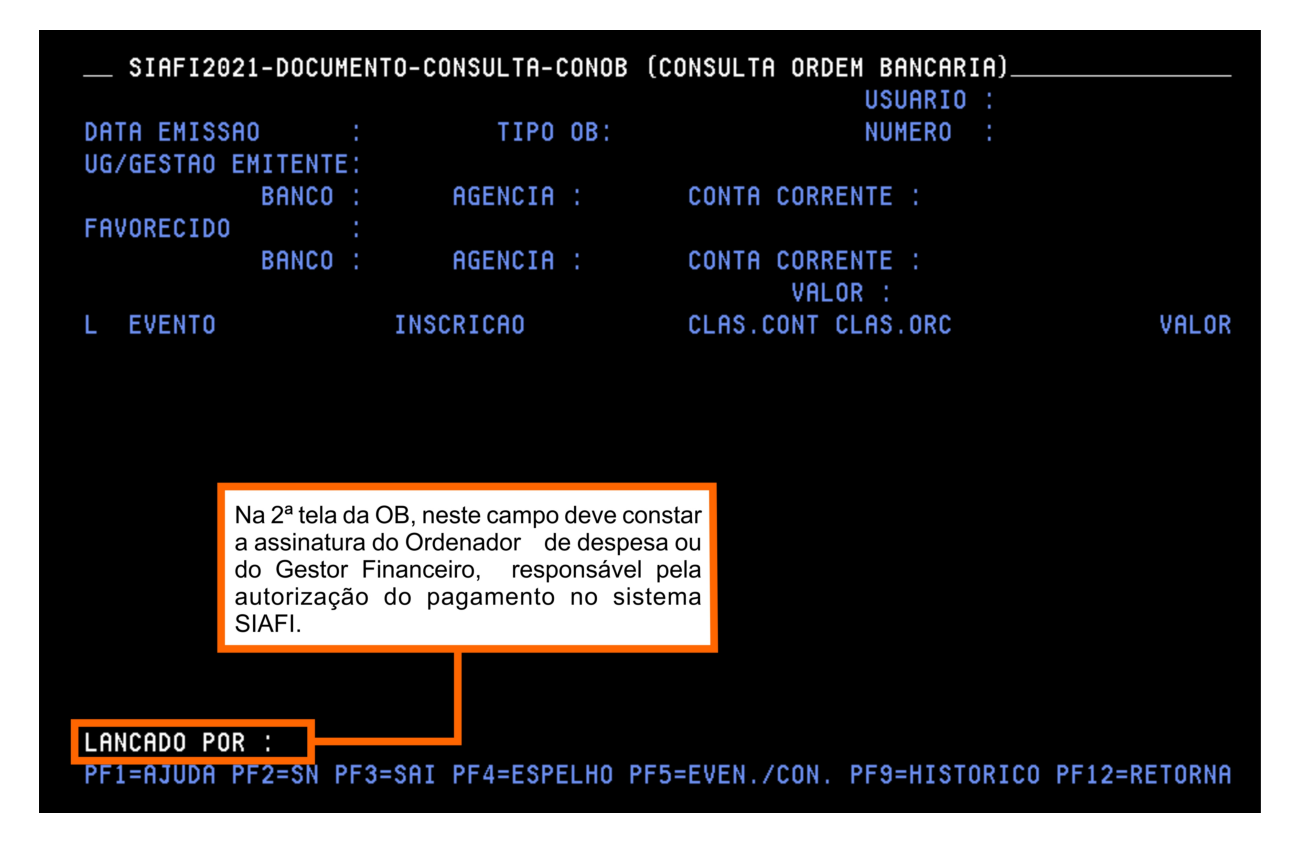

Imagem 29: Consulta ordem bancária - Tela 02.

## GUIA DE RECOLHIMENTO DA UNIÃO - GR

<span id="page-38-1"></span><span id="page-38-0"></span>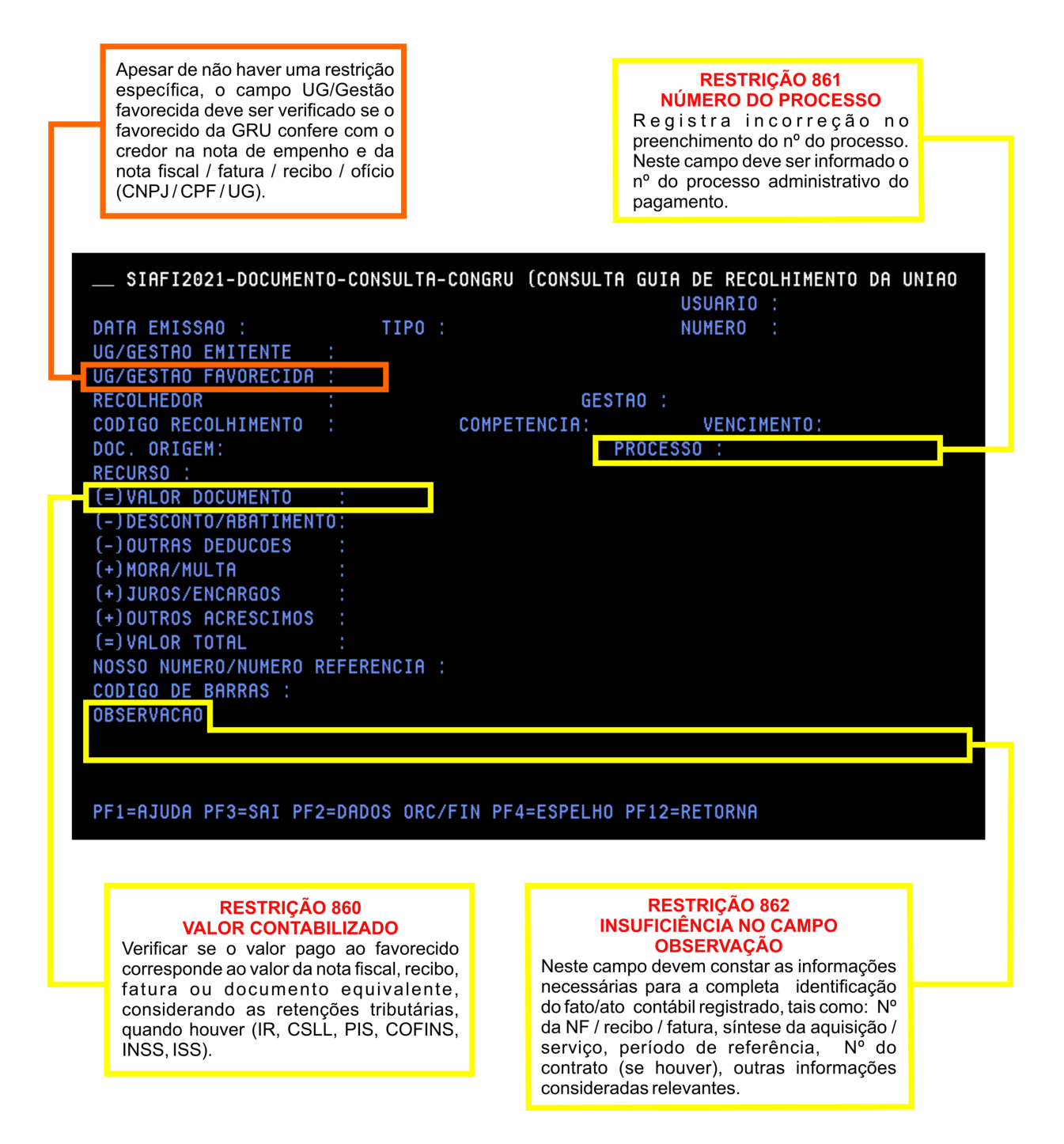

Imagem 30: Consulta guia de recolhimento da união.

## <span id="page-39-1"></span><span id="page-39-0"></span>DOCUMENTAÇÃO EXTRA SIAFI E OUTRAS RESTRIÇÕES

Segue na tabela abaixo os documentos extra SIAFI de suporte às operações registradas, de acordo com o item 2.2.2. da macrofunção 02.03.14.

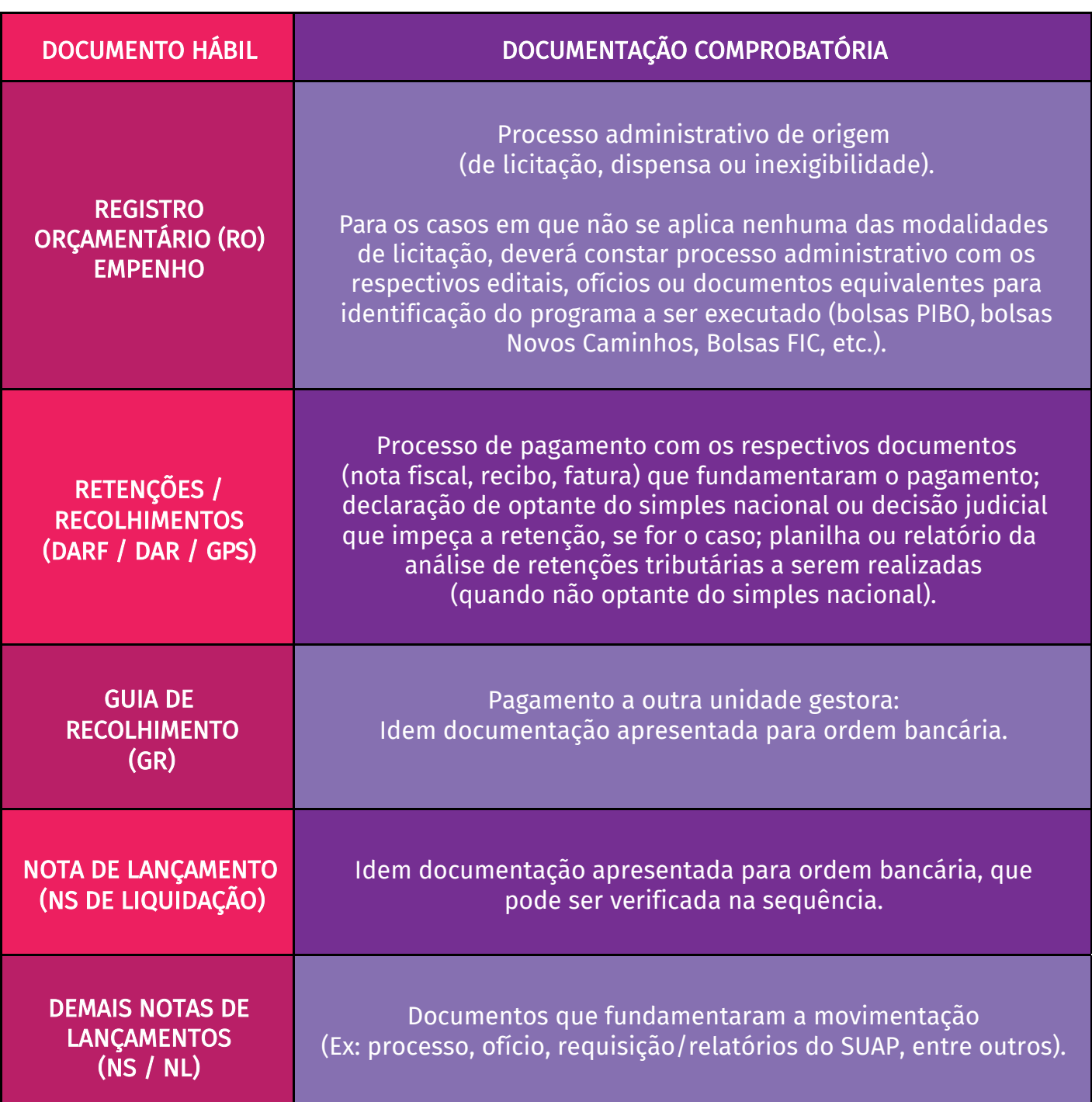

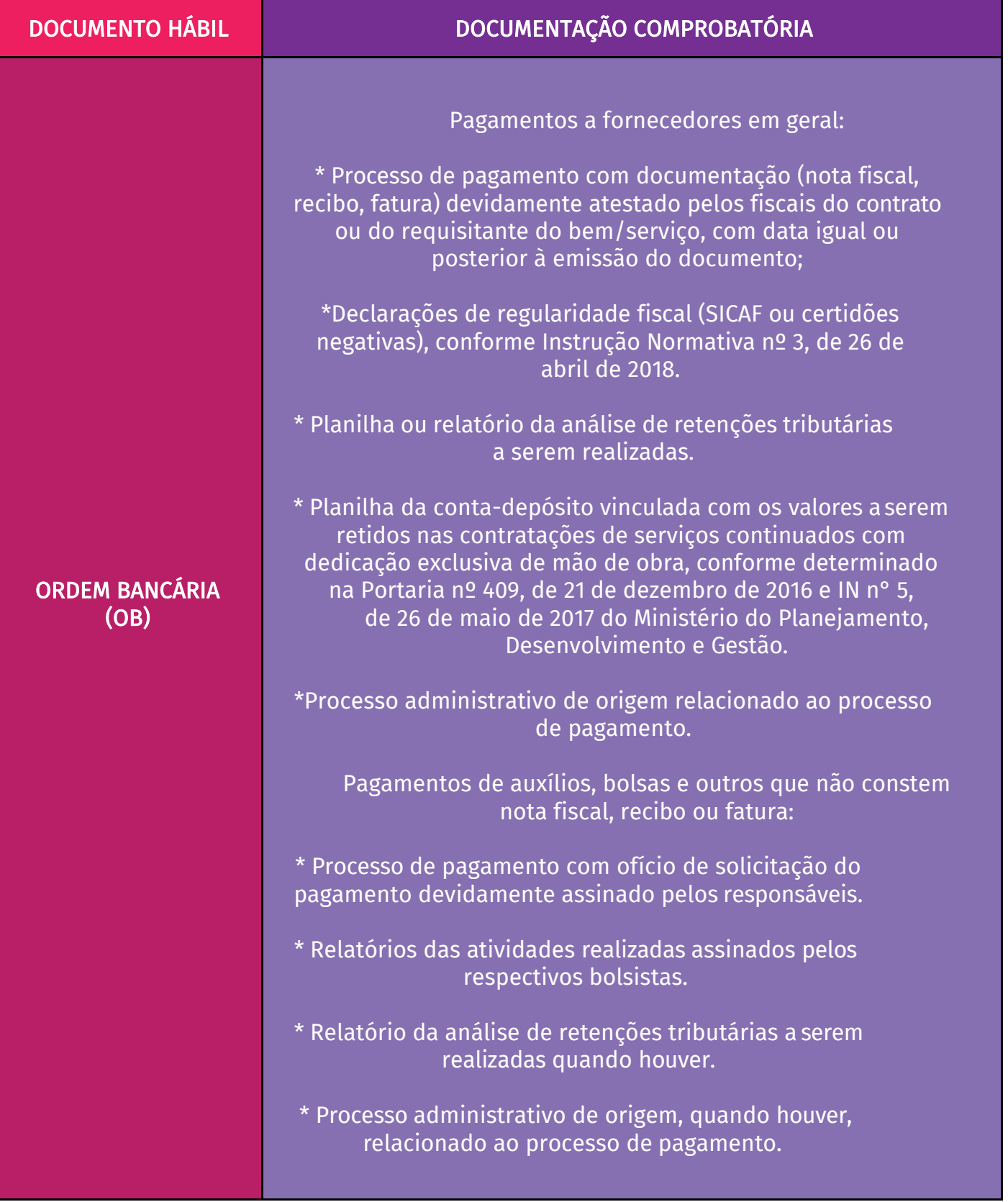

Tabela 03: documentos extra SIAFI de suporte às operações registradas.

<span id="page-41-0"></span>Restrições a serem consideradas em relação à falta de documentação de suporte às operações registradas, de acordo com o item 2.2.2. da macrofunção 02.03.14.

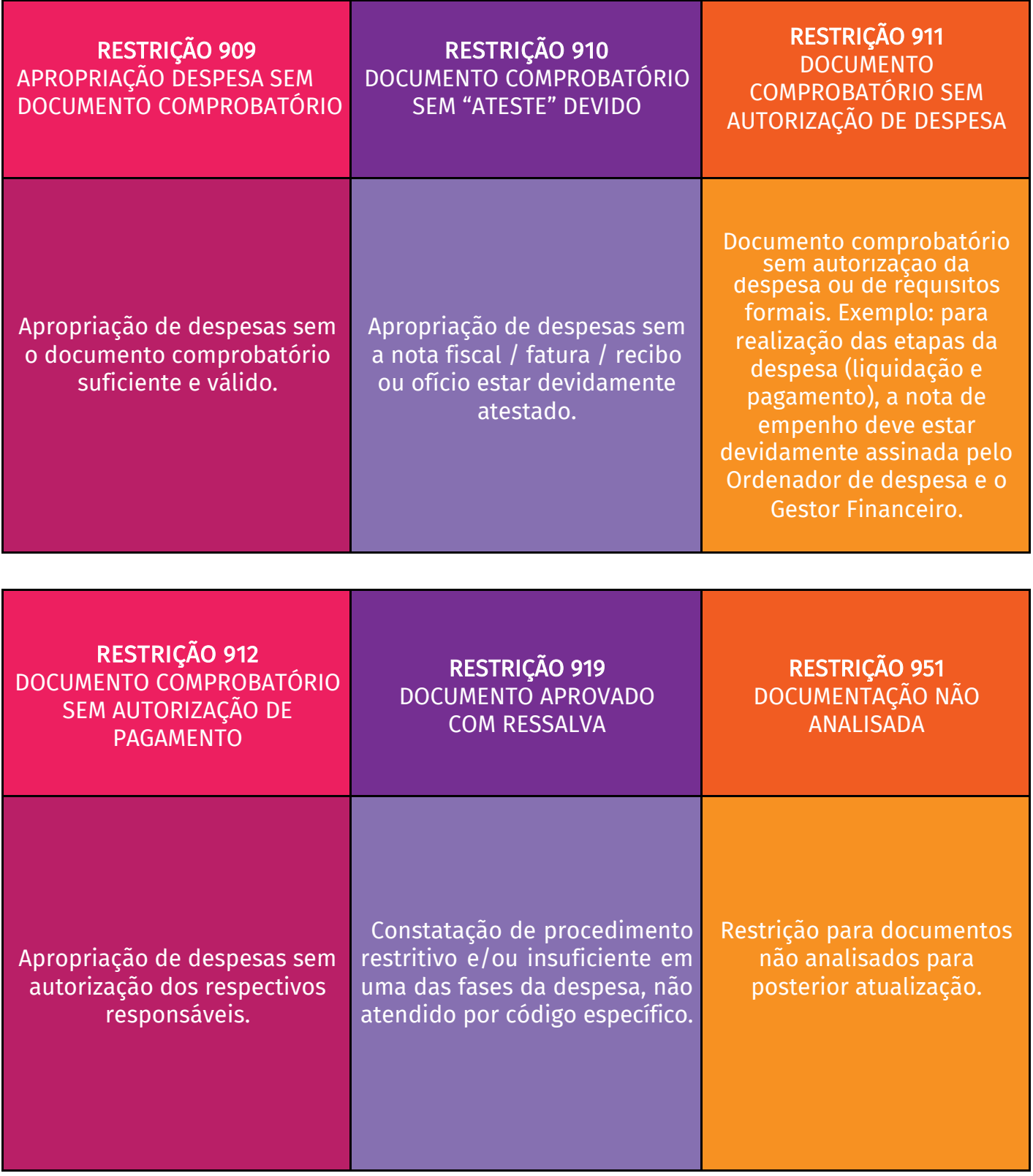

Tabela 04: Restrições a serem consideradas em relação à falta de documentação de suporte às operações registradas.

## ANEXOS

## <span id="page-42-1"></span><span id="page-42-0"></span>ANEXO I - CÓDIGOS E ALÍQUOTAS DE RECOLHIMENTO DARF

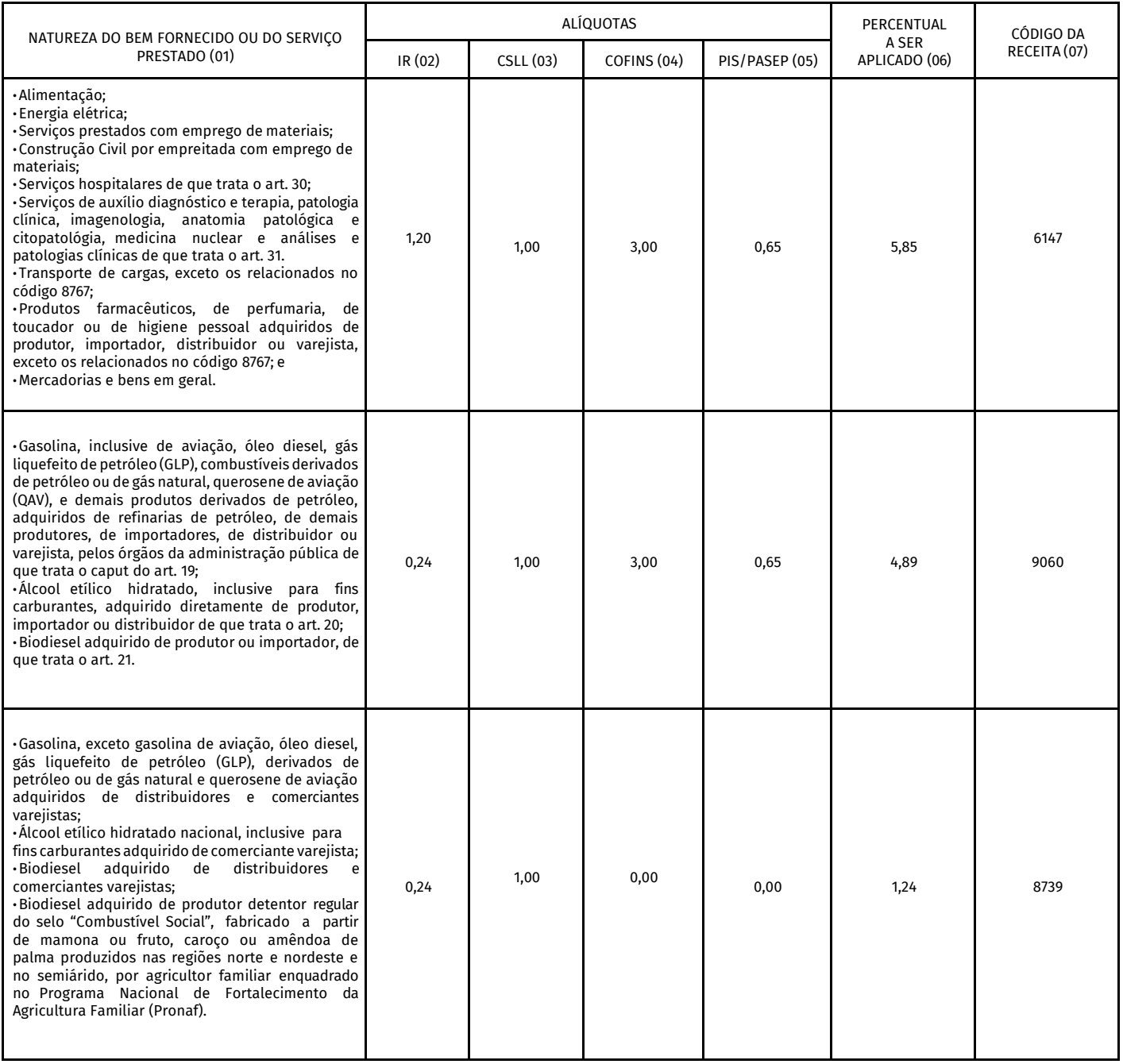

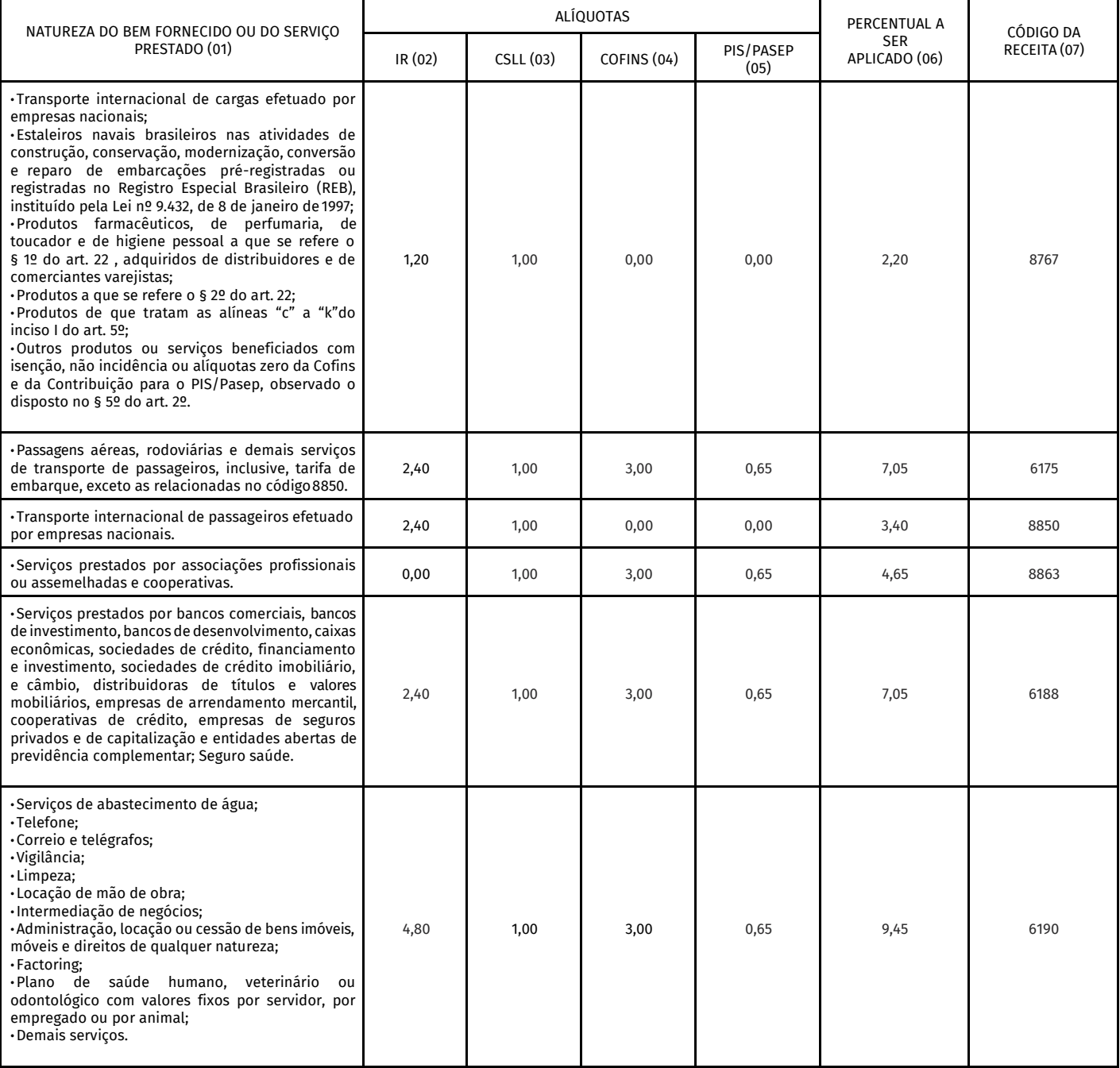

## <span id="page-44-0"></span>ANEXO II - CÓDIGOS RESTRIÇÕES DA CONFORMIDADE DO REGISTRO DE GESTÃO

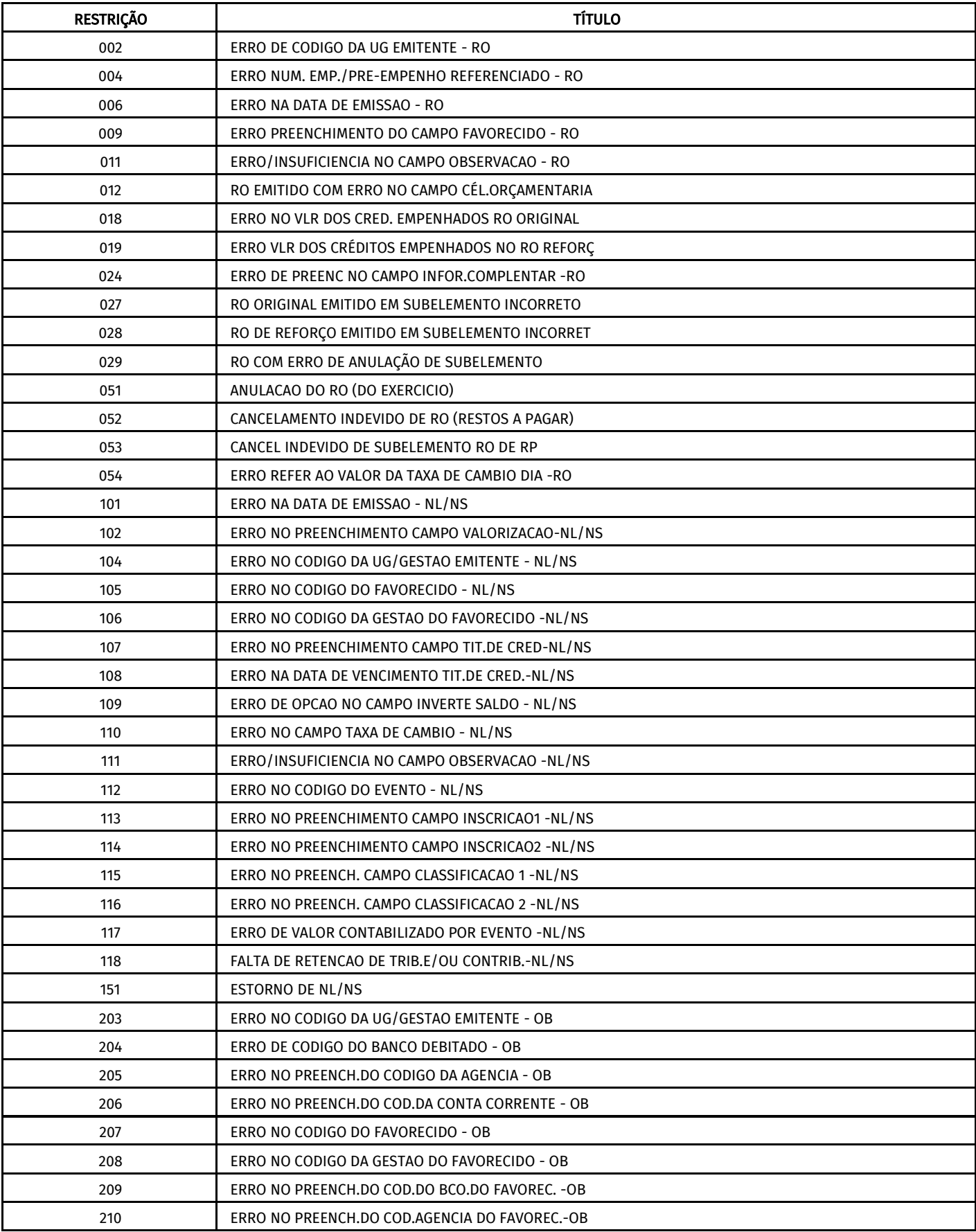

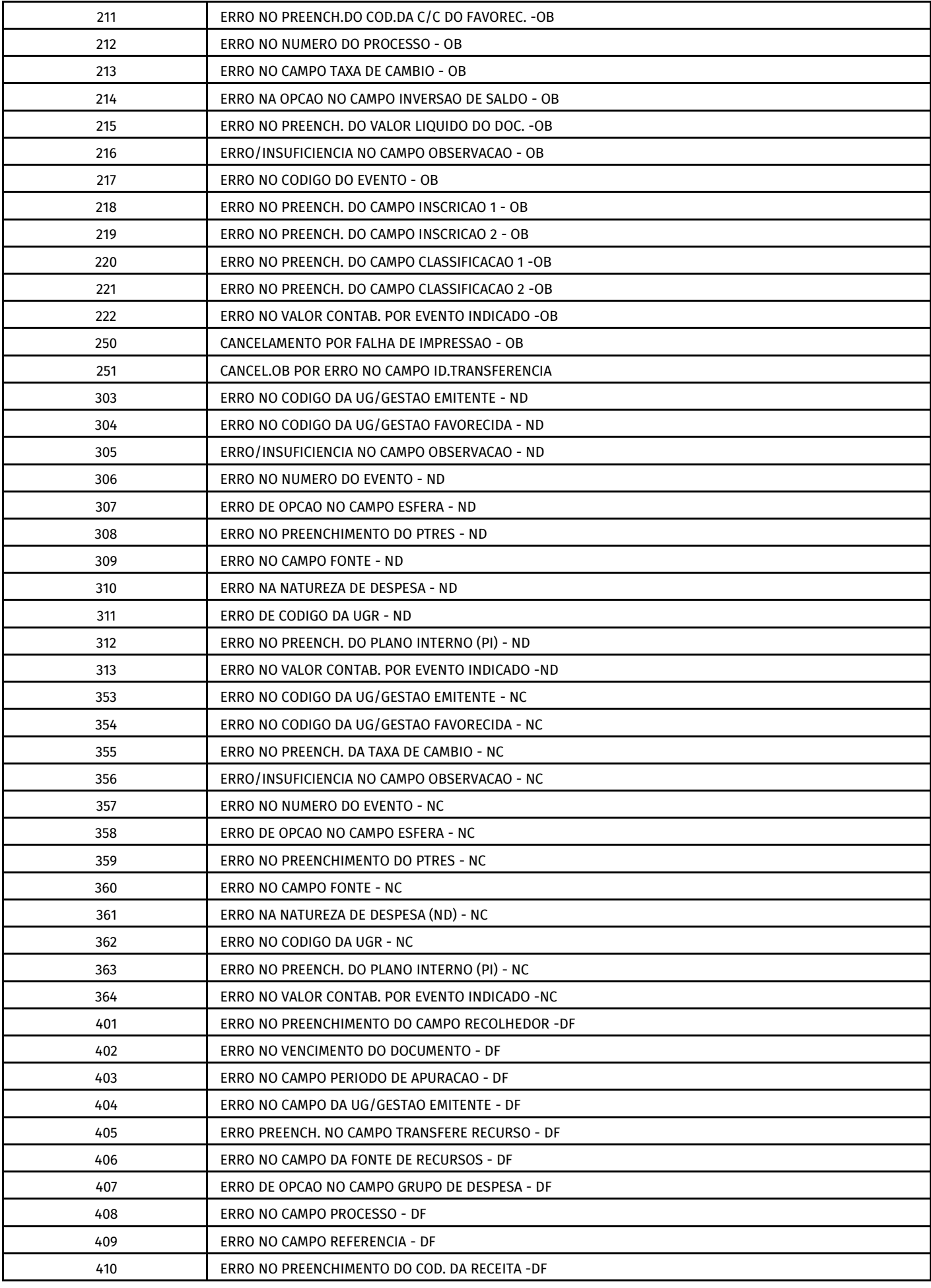

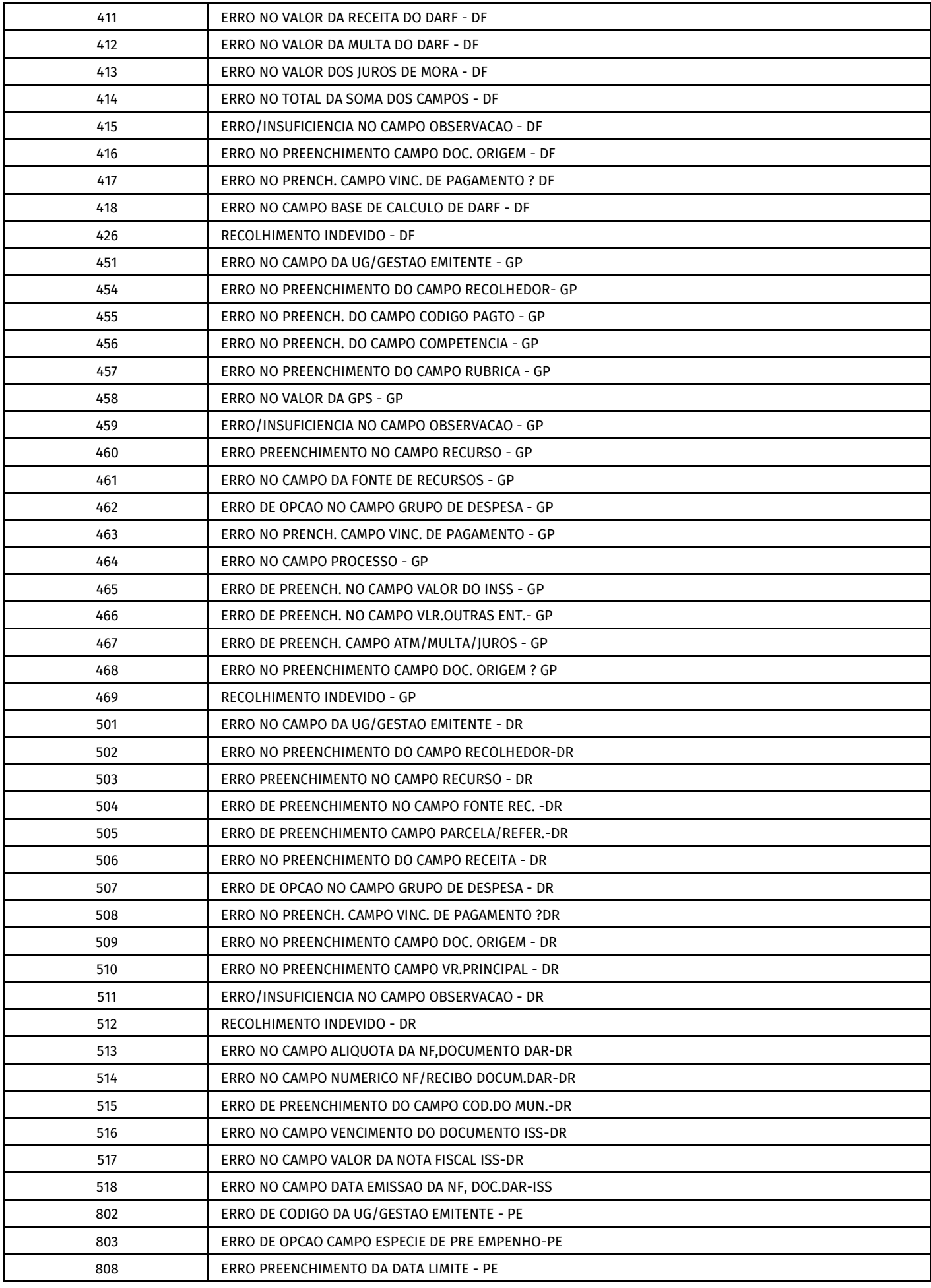

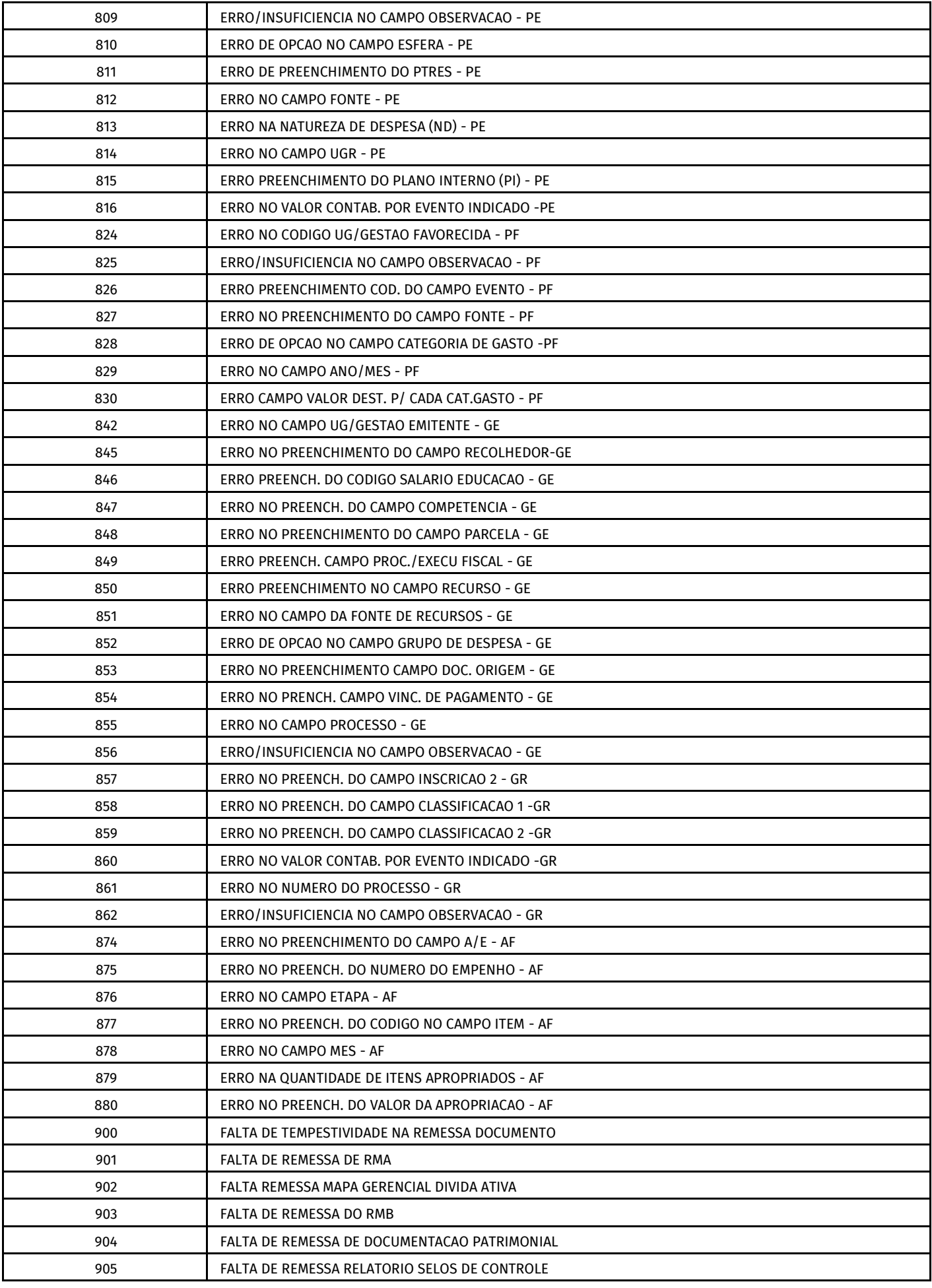

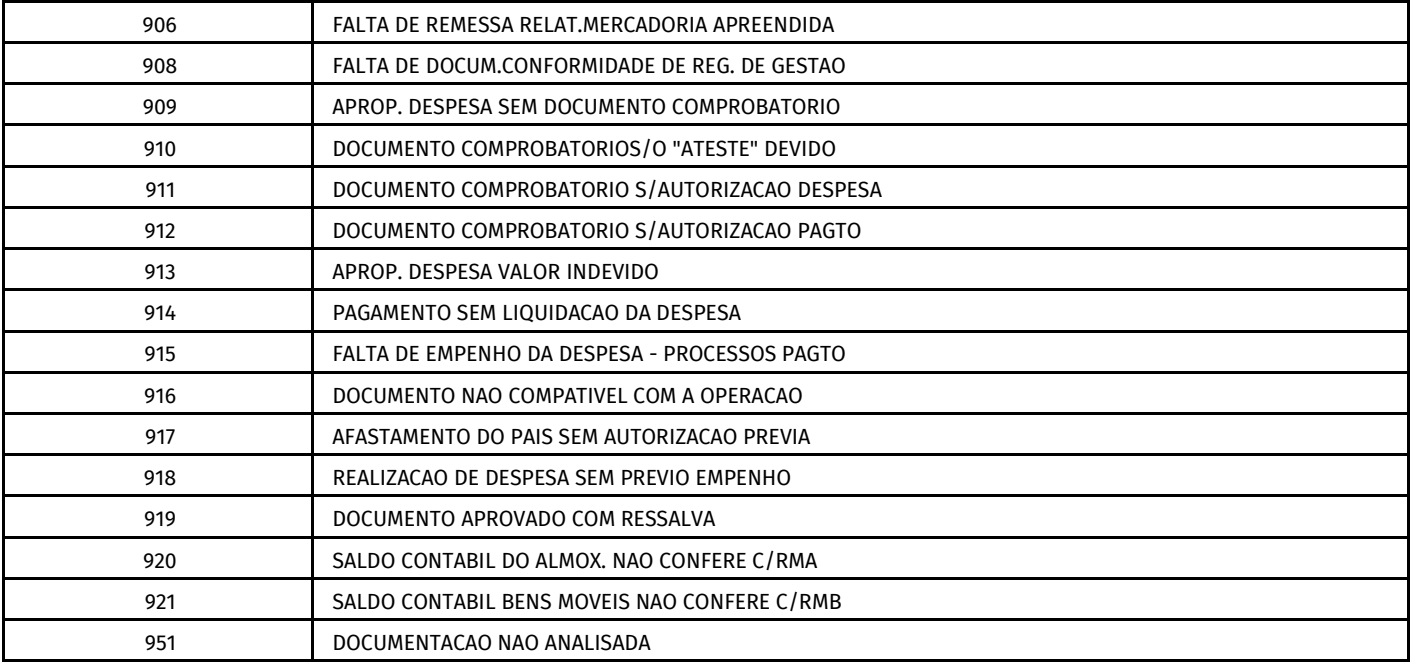

## <span id="page-49-0"></span>REFERÊNCIAS

BRASIL. Instrução Normativa nº 06 - STN, de 31 de Outubro de 2007. Disponível em: 042706 - [INSTRUÇÃO NORMATIVA STN Nº 06, DE 31 DE OUTUBRO DE 2007](https://conteudo.tesouro.gov.br/manuais/index.php?option=com_content&view=article&id=1756%3A042706-instrucao-normativa-stn-n-06-de-31-de-outubro-de-2007&catid=784&Itemid=700)

BRASIL. Lei Nº 4.320 de 17 de março de 1964. Estatui Normas Gerais de Direito Financeiro para elaboração e controle dos orçamentos e balanços da União, dos Estados, dos Municípios e do Distrito Federal. Disponível em: [L4320](http://www.planalto.gov.br/ccivil_03/leis/l4320.htm)

Manual Simplificado do Tesouro Nacional. Ordem Bancária. Disponível em: Ordem Bancária

Ministério da Economia. Manual SIAFI. Macrofunção 02.05.00. Documentos utilizados pelo Sistema. Disponível em: 020500 - [DOCUMENTOS UTILIZADOS PELO SISTEMA](https://conteudo.tesouro.gov.br/manuais/index.php?option=com_content&view=article&id=3102%3A020500-documentos-utilizados-pelo-sistema&catid=746&Itemid=700)

Ministério da Economia. Manual SIAFI. Macrofunção 02.03.14. Conformidade de Registro de Gestão. Disponível em: 020314 - [CONFORMIDADE DE REGISTRO DE GESTÃO](https://conteudo.tesouro.gov.br/manuais/index.php?option=com_content&view=article&id=1550%3A020314-conformidade-de-registro-de-gestao&catid=749&Itemid=376)

Ministério da Economia. Manual SIAFI. Macrofunção 02.03.01. Elaboração e Execução Orçamentária. Disponível em: 020301 - [ELABORAÇÃO E EXECUÇÃO ORÇAMENTÁRIA](https://conteudo.tesouro.gov.br/manuais/index.php?option=com_content&view=article&id=1537&catid=749&Itemid=376)

Ministério da Economia. Manual SIAFI. Macrofunção 02.03.03. Programação e Execução Financeira. Disponível em: 020303 - [PROGRAMAÇÃO E EXECUÇÃO FINANCEIRA.](https://conteudo.tesouro.gov.br/manuais/index.php?option=com_content&view=article&id=1539%3A020303-programacao-e-execucao-financeira&catid=749&Itemid=376)

Ministério da Economia. Manual SIAFI. Roteiro Genérico de Registro de Documento. Disponível em: 021204 - [ROTEIRO GENÉRICO DE REGISTRO DE](https://conteudo.tesouro.gov.br/manuais/index.php?option=com_content&view=article&id=1637%3A021204-roteiro-generico-de-registro-de-documento&catid=756&Itemid=376) DOCUMENTO

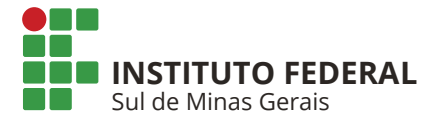